IBM PowerHA SystemMirror for AIX

**Standard Edition** 

Version 7.2.1

# Developing Smart Assist applications for PowerHA SystemMirror

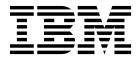

IBM PowerHA SystemMirror for AIX

**Standard Edition** 

Version 7.2.1

# Developing Smart Assist applications for PowerHA SystemMirror

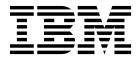

| Note                                                                                                    | _ |
|----------------------------------------------------------------------------------------------------|---|
| Before using this information and the product it supports, read the information in "Notices" on page 65.                                                                    |   |
|                                                                                                    |   |
|                                                                                                    |   |
|                                                                                                    |   |
|                                                                                                    |   |
|                                                                                                    |   |
|                                                                                                    |   |
|                                                                                                    |   |
|                                                                                                    |   |
|                                                                                                    |   |
|                                                                                                    |   |
|                                                                                                    |   |
|                                                                                                    |   |
|                                                                                                    |   |
|                                                                                                    |   |
|                                                                                                    |   |
|                                                                                                    |   |
|                                                                                                    |   |
|                                                                                                    |   |
|                                                                                                    |   |
|                                                                                                    |   |
|                                                                                                    |   |
|                                                                                                    |   |
|                                                                                                    |   |
|                                                                                                    |   |
|                                                                                                    |   |
|                                                                                                    |   |
|                                                                                                    |   |
|                                                                                                    |   |
|                                                                                                    |   |
|                                                                                                    |   |
|                                                                                                    |   |
|                                                                                                    |   |
|                                                                                                    |   |
| This edition applies to IBM PowerHA SystemMirror 7.2.1 Standard Edition for AIX and to all subsequent releases and modifications until otherwise indicated in new editions. |   |

© Copyright IBM Corporation 2016. US Government Users Restricted Rights – Use, duplication or disclosure restricted by GSA ADP Schedule Contract with IBM Corp.

# **Contents**

| About this document                                           | Node class operations27Interface class operations36Network class operations31resource_group class34service_ip class38Application controller class use40 |
|---------------------------------------------------------------|----------------------------------------------------------------------------------------------------|
| Developing Smart Assist applications for PowerHA SystemMirror | application_monitor class                                                                                                    |
| discovery database                                            | Notices                                                                                                    |

© Copyright IBM Corp. 2016 iii

# **About this document**

This document describes how you can develop a configuration and management tool that makes an installed application highly available by configuring PowerHA® SystemMirror®.

# Highlighting

The following highlighting conventions are used in this document:

Bold Identifies commands, subroutines, keywords, files, structures, directories, and other items whose names are

predefined by the system. Also identifies graphical objects such as buttons, labels, and icons that the user

selects.

Italics Identifies parameters whose actual names or values are to be supplied by the user.

Monospace Identifies examples of specific data values, examples of text similar to what you might see displayed,

examples of portions of program code similar to what you might write as a programmer, messages from

the system, or information you should actually type.

# Case-sensitivity in AIX

Everything in the AIX® operating system is case-sensitive, which means that it distinguishes between uppercase and lowercase letters. For example, you can use the **ls** command to list files. If you type LS, the system responds that the command is not found. Likewise, **FILEA**, **FiLea**, and **filea** are three distinct file names, even if they reside in the same directory. To avoid causing undesirable actions to be performed, always ensure that you use the correct case.

#### **ISO 9000**

ISO 9000 registered quality systems were used in the development and manufacturing of this product.

#### Related information

- The PowerHA SystemMirror Version 7.2.1 PDF documents are available in the PowerHA SystemMirror 7.2.1 PDFs topic.
- The PowerHA SystemMirror Version 7.2.1 release notes are available in the PowerHA SystemMirror 7.2.1 release notes topic.

# Developing Smart Assist applications for PowerHA SystemMirror

Use this information to develop a configuration and management tool that makes an installed application highly available by configuring PowerHA SystemMirror.

As a prerequisite for developing the tool, you should be familiar with:

- · Planning and administering PowerHA SystemMirror, including an existing Smart Assist
- Communications, including the TCP/IP subsystem
- Coding for SMIT
- · A scripting language such as Perl or KSH
- Knowledge of the target application.

# PowerHA SystemMirror Smart Assist development concepts

Smart Assist is a tool to help end users configure PowerHA SystemMirror to make an instance of an application (such as a DB2<sup>®</sup> or Oracle instance, or a WebSphere<sup>®</sup> component) highly available.

Each Smart Assist manages the collection of PowerHA SystemMirror components needed to support a particular application. The user sees the collection of PowerHA SystemMirror components as a single entity, and in PowerHA SystemMirror that entity is represented by an application name. Smart Assists support adding, modifying and removing individual applications. When configuring PowerHA SystemMirror for new applications, the Smart Assist will ask the end user for the minimum amount of information necessary and then auto-detect the file systems, volume groups, service IP labels and other application resources used by the selected application instance. The Smart Assist then configures one or more PowerHA SystemMirror resource groups, application controllers and application monitors as needed to make the application highly available. This saves the end user steps in the configuration process and also helps ensure the proper configuration of the base application instance within PowerHA SystemMirror.

Smart Assists can be comprised of multiple components; each component supports a particular aspect of the target application. As an example, the Oracle Smart Assist has three components - one for supporting Oracle RDBMS, a second for supporting Oracle Application Server CFC, and a third for supporting Oracle Application Server AFC. Each of these components can have different Smart Assist properties, as well as different user interfaces within SMIT.

Smart Assists also integrate with cluster verification. Smart Assists can use the custom PowerHA SystemMirror verification methods to perform cluster verification. In the event a user modifies either the target application configuration, or the PowerHA SystemMirror configuration, custom verification routines will ensure the application will continue to function.

# Concepts and terms used in Smart Assist development

Several concepts and their associated terms are used in the Smart Assist implementation.

- · Application.
  - Each Smart Assist supports an application. Smart Assists exist for DB2, WebSphere and Oracle. Also, a General Application Smart Assist (GASA) is packaged with PowerHA SystemMirror to support a generic application given user-supplied application start and stop scripts and related volume groups.
- Application instance.

When started, a Smart Assist usually detects an application instance previously created by the user. The DB2, WebSphere and Oracle Smart Assists all require a pre-existing application instance which must be set up by the user prior to using the respective Smart Assists.

• Discovery of applications, application components, and application sub-features.

When the user selects the PowerHA SystemMirror SMIT **Add an Application to the PowerHA SystemMirror Configuration** menu a discovery script provided by each Smart Assist checks to see if the application is installed. If the application is installed, the discovery script then goes on to discover the particular supported component of the application, or sub-feature. The discovery script reports status back to the application discovery framework indicating whether the particular Smart Assist component can be used. Note that the use of the term "discovery" is different from the cluster discovery functionality in the PowerHA SystemMirror SMIT **Extended Configuration** menu.

• Smart Assist application instance.

When the user selects an application instance to make highly available, the Smart Assist must create a Smart Assist application instance, which allows the Smart Assist framework to create the various PowerHA SystemMirror resource groups, applications and application monitors needed to make the base application instance highly available.

# **Smart Assist requirements**

Smart Assist has several different requirements.

The Smart Assist is responsible for:

- Discovering the installation of the application and (if necessary) the currently configured resources such as service IP address, file systems and volume groups
- Providing a SMIT interface for getting configuration information from the user including a new Service IP address
- Providing a SMIT interface for changing PowerHA SystemMirror and application configuration information
- Defining an application to PowerHA SystemMirror and supplying custom start and stop scripts
- Supplying an application monitor for the application, if applicable
- Configuring a resource group to contain
  - Primary and takeover nodes
  - The application
  - The service IP address
  - Shared volume groups
- Configuring various resource group temporal and location dependencies, should the application solution require it
- · Specifying files that need to be synchronized using the PowerHA SystemMirror File Collections feature
- Modifying previously configured applications
- · Providing new verification methods
- Providing methods to test the application's cluster configuration (via the Cluster Test Tool), should the standard cluster test suite not suffice.

The Smart Assist framework described in this document is intended to be an easy-to-use framework for developing new Smart Assists. Some readers may find it helpful to first take a look at the example in Sample Smart Assist program and then return to the referenced sections when needed rather than reading this document from start to end.

#### Related concepts:

"Sample Smart Assist program" on page 49

These topics provides a sample Smart Assist program, based on the General Application Smart Assist (GASA).

#### Smart Assist framework

The Smart Assist Framework is the infrastructure PowerHA SystemMirror provides for the development of a PowerHA SystemMirror Smart Assist.

#### It includes:

- · A discovery feature that automatically provides the end user a list of installed Smart Assists and the related applications (which may or may not be configured). If an application is not installed or is a different version than what the Smart Assist supports, then an appropriate message will be displayed.
- A way to enable a silent installation or configuration of software, if needed, prior to getting specific configuration information from the user through a SMIT panel.
- A Smart Assist API to allow the Smart Assist to change the cluster configuration and affect cluster operations. This is the interface for creating the PowerHA SystemMirror topology, resource group and resource configurations.
- A Smart Assist Registration API for saving and looking up information about an application configured using the Smart Assist.
- · Utilities for installing and removing Smart Assist data as the fileset containing it is installed or removed from AIX. Any applications, resource groups, clusters, etc. configured with this Smart Assist will still remain, but will have to be maintained using the Standard and Extended PowerHA SystemMirror SMIT paths.
- · A mechanism to test the resource group containing the applications with the Cluster Test Tool.
- A way to add custom verification methods to the cluster verification utility.
- A secure way to gather information from all nodes in the cluster.

#### Overall flow of Smart Assist

When Smart Assist is installed, the fileset or installation script adds the appropriate Smart Assist registry entries to the PowerHA SystemMirror as ODM using the framework's API claddsa and then inserts its SMIT screens into the SMIT ODMs. The registration ODM contains name / value pairs that tie the Smart Assist Identifier and component Identifier.

**Note:** If you are using a IBM<sup>®</sup> in house developed Smart Assist, the entries will be automatically added in with the help from the build system (packdep.mk file in the packages folder is used).

From the main Smart Assist SMIT Add an Application to the PowerHA SystemMirror Configuration menu, complete the following steps:

- 1. Check if both nodes are running latest framework for Smart Assists by looking at the value in the PowerHA SystemMirror ODM entry called SMARTASSIST\_VERSION for GASA smart assist. If any of the nodes are running an old version go to Step 2. If the nodes are running the current version go to Step 3.
- 2. Each Smart Assist in the PowerHA SystemMirror ODM runs a custom script (called a discovery script) that detects if the application code supported by the Smart Assist is installed at the time. The Smart Assist menu then informs the end user the status of each Smart Assist (see below) and allows the user to select any Smart Assist that has the base application code installed. For Smart Assists whose discovery scripts do not detect installed instances of the target application, an entry will appear. However once selected, the user will have to navigate further than the initial discover screen.
- 3. Find out all the Smart Assists installed on both the nodes, and list them. Discovery scripts are not called at this time, and you should select a Smart Assist to proceed further (for ex. Smart Assist for
- 4. Select Automatic Discovery and Configuration or Manual Configuration for the type of configuration.

Note: If you select Automatic Discovery and Configuration the discovery scripts runs for all the components available for the previously selected smart assist.

5. Select the component you want to work with. If there are more than one instance of the selected component that needs to be configured (for example, Different database instances in a given Oracle Database) you will have select the other instances. If there is only one instance that needs to be configured then it leads to a dialog screen.

**Note:** Note: If the user has already configured the cluster and nodes, there is no need to ask again for the communication path; the user would go directly from the **Make Applications Highly Available > Add** an **Application to the PowerHA SystemMirror Configuration** to the Selector screen.

| **************************************                                 |
|------------------------------------------------------------------------|
| Enter Communication Path to Nodes <entry fields=""></entry>            |
| *************                                                          |
| Select an Application from the List of Discovered list of applications |
| ****************                                                       |

**Note:** Smart Assists with node names listed after their name are "active," meaning that discovery detected instances of the application installed on the cluster nodes listed after the application type. In the figure above, no instances of DB2 or Oracle were discovered. When the Smart Assist is executed, it usually gets minimal information from the end user and then uses that information to detect any information it needs about the application instance it has to manage (file systems, volume groups, etc). It then uses the framework's configuration API to configure a PowerHA SystemMirror cluster and any necessary resource groups, applications and application monitors needed by the application instance. The Smart Assist framework used by the Smart Assist developer is:

- Several commands (User Interface API) used by the Smart Assist to add itself to the SMIT and HACMPsa ODM structures.
- A main Smart Assist SMIT menu (Make Applications Highly Available), which interfaces to the installed Smart Assists.
- Support for a discovery script, provided by the Smart Assist, and called from the SMIT **Add an Application to the PowerHA SystemMirror Configuration** menu, which detects whether the base application code is installed on a given node.
- A single command clvt (PowerHA SystemMirror Configuration API) gives access to 11 classes of
  objects representing the PowerHA SystemMirror components needed to make a base application
  instance highly available. The Smart Assist uses these commands to configure PowerHA SystemMirror
  to make the base application instance highly available.

The Smart Assist developer must use the framework, and develop a number of SMIT screens to create a Smart Assist for a particular application. There is a bit more to the Smart Assist framework but the above covers the basic functionality a Smart Assist developer must consider.

Make Applications Highly Available (Use Smart Assists)

Move cursor to desired item and press Enter

Add an Application to the HACMP Configuration Change/Show an Application's HACMP Configuration Remove an Application from the HACMP Configuration

Manage Your Applications

Change/Show the Resources Associated with Your Application

Test Your Application for Availability

F1=Help F9=Shell F12=Refresh F10=Exit F3=Cancel Enter=Do F8=Image

The Make Applications Highly Available SMIT menu lists the functionality the Smart Assist offers. Smart Assist Basics of Operation This section presents information on how a Smart Assist works in more detail. It discusses what issues you must consider and what code you need to write for your own Smart Assist.

# **Smart Assist identifiers and component identifiers**

The Smart Assist Identifier and Component Identifiers uniquely identify a particular Smart Assist component within the Smart Assist framework.

The first step in developing a Smart Assist is defining these identifiers. The Smart Assist Identifier reflects the target application such as DB2, Oracle or WebSphere. Examples of Smart Assist IDs are "DB2\_8.0" for DB2 and "Oracle\_10G" for Oracle Application Server and RDBMS. Note that in these particular cases the Identifier also reflects the version of the application. To ensure version compatibility, it may be useful to develop separate Smart Assists for different versions of the target application. The Smart Assist Component Identifiers are used to subclassify a Smart Assist into the various subcomponents of an application, and into the sub-features of the Smart Assist. In the case of DB2 and Oracle, the database instances can be configured in different ways; therefore several Component Identifiers are needed, one for each way the database can be configured. Examples of DB2 Component Identifiers are shown in the table that follows:

| Component Identifier   | DB2 Component Name (user visible) |  |
|------------------------|-----------------------------------|--|
| DB2_8.0_NON_DPF_SINGLE | DB2 Single Instance               |  |
| DB2_8.0_NON_DPF_MUTUAL | DB2 Mutual Takeover               |  |

In the case of WebSphere, the Component Identifiers consists of several distinct functional components (a web server, a log server, etc.), and so each component has its own Component Identifier. Examples of WebSphere Component IDs are shown in the following table:

| Component Identifier              | WebSphere Component Name (user visible)   |  |
|-----------------------------------|-------------------------------------------|--|
| WAS_6.0_IHS_SERVER                | IHS HTTP Server                           |  |
| WAS_6.0_APP_SERVER                | WebSphere Application Server (Standalone) |  |
| WAS_6.0_DEPLOYMENT_MANAGER        | WebSphere Deployment Manager              |  |
| WAS_6.0_TRANSACTION_LOG_ RECOVERY | WebSphere Cluster Transaction Log         |  |

# Packaging and installing

You can package your Smart Assist using tools appropriate to your environment.

The LPP package management system is the preferred method of packaging files on the AIX platform, but you can use RPMs, or other package and file management tools that provide the ability to:

- Install
- · Remove
- Update
- Pre-require the PowerHA SystemMirror fileset cluster.es.assist.common to be installed prior to attempting to install the new Smart Assist fileset.

#### Adding a Smart Assist at install time

When Smart Assist is installed, it performs two tasks for each of its components.

These tasks are:

- Call the UI API routine claddsa which adds information about each component in the PowerHA
   SystemMirror ODM for later use by the framework. Some items specified at this time are the discovery
   script path and the Add and Modify SMIT menu paths.
- Add the particular Add and Modify SMIT screens specified for each component to the SMIT ODM for
  use when the end user invokes the Smart Assist. Any other dependent SMIT menus must be added to
  the ODM at this time as well.

Here is an example of a **claddsa** call:

```
claddsa -s "Apache_2" -c "APACHE_2.0_HS_SSL" \
   COMPONENT_ID="APACHE_2.0_HS_SSL" \
   SMARTASSIST_VERSION="1.0" \
   SMIT_ADD="clsa_apache_add" \
   SMIT_MODIFY="clsa_apache_modify \
   SMIT_ADD_TYPE="d" \ SMIT_MODIFY_TYPE="d" \
   DISCOVERY_COMMAND="/usr/es/sbin/cluster/sa/apache/sbin/discover" \
   REGISTRATION_COMMAND="/usr/es/sbin/cluster/sa/apache/sbin/register" \
   DEREGISTRATION_COMMAND="/usr/es/sbin/cluster/sa/apache/sbin/deregister" \
   MIGRATION_COMMAND="/usr/es/sbin/cluster/sa/apache/sbin/deregister" \
   MIGRATION_COMMAND="/usr/es/sbin/cluster/sa/sample/sbin/migrate" \
   SA_ROOT="/usr/es/sbin/cluster/sa/sample/sbin/" \
   SA_NAME="Sample Smart Assist" \
   COMPONENT_NAME="Sample Smart Assist Component"
```

#### Related concepts:

"Smart Assist commands" on page 18

Use these topics as reference for the commands you use to develop a Smart Assist for PowerHA SystemMirror. Each topic lists syntax diagrams and provides examples for using each command.

#### **Directory structure**

Smart Assists should adhere to the directory structure underneath the Smart Assist name.

/usr/es/sbin/cluster/sa/SmartAssistID

Note: The SmartAssistID is the same Identifier used in the claddsa command.

| Directory       | Contents                                                                                                    |
|-----------------|----------------------------------------------------------------------------------------------------|
| ./sbin/         | Executables, and scripts that need to be executed on behalf of the Smart Assist; this includes any scripts run using the SMIT interface                                                                                                    |
| ./appserver/    | PowerHA SystemMirror application controller start and stop scripts                                                                                                    |
| ./monitor/      | PowerHA SystemMirror custom application monitors                                                                                                    |
| ./verification/ | PowerHA SystemMirror cluster custom verification files for performing validation of configured applications                                                                                                    |
| ./smit          | A collection of SMIT menus to be added to the PowerHA SystemMirror cluster. If the Smart Assist developer does not provide a mechanism at install time to add these ODM stanzas, it is required that the framework be able to find the SMIT ODM stanzas in this directory. One or more SMIT ODM stanzas may reside in this directory with the file extension 'odm'. |

# **Developing SMIT panels**

The Smart Assist you develop must fit into the current PowerHA SystemMirror SMIT panels designed for Smart Assists.

The SMIT menus are either installed via the Smart Assist at the time of installation, or alternatively the Smart Assist can request that the registration API inject the ODM stanzas. The preferred approach is to request the registration API to add the ODM stanzas, so that the Smart Assist deinstallation process can remove the ODM entries on your behalf.

The four SMIT stanza types: sm\_cmd\_opt, sm\_cmd\_hdr, sm\_menu\_opt, sm\_name\_hdr are supported by the PowerHA SystemMirror registration API. The Smart Assist framework keeps track of the entries added into the SMIT ODM stanzas, and at the time of deinstallation removes the appropriate entries simply by calling the deregistration command. If the Smart Assist performs the operation of adding the entries, then it is assumed by the framework that the Smart Assist will also remove the entries upon deinstallation.

There are several points in the Smart Assist framework where control will transfer from the Smart Assist framework to your new Smart Assist. You must use the correct Smart Assist Identifiers for the SMIT ODM classes in order for control to properly transfer from one session to another.

#### Related information:

System Management Interface Tool (SMIT)

## Add an application to the PowerHA SystemMirror configuration

The Add an Application to the PowerHA SystemMirror Configuration SMIT session goes through a number of transitions before finally passing control off to the Smart Assist.

The user must first specify nodes for the cluster (if nodes exist). Next, you are presented a selector screen showing the available applications. Once the user selects an application, control is passed along to the Smart Assist Add screen.

If nodes and or sites were specified by the user, then the discovery information within SMIT would provide the following name value pairs:

#nodes: SmartAssistID ComponentID nodeA nodeB:<SmartAssistID ComponentID>

#### Change or show an application's PowerHA SystemMirror configuration

Similar to the **Add An Application to the PowerHA SystemMirror Configuration** SMIT screen, users will select a particular application already defined to PowerHA SystemMirror, and then modify the existing values.

Control will be passed off to the Smart Assist once the user selects the application to change or show.

#### Manage your applications

The **Manage Your Applications** SMIT screen is different from the Add and Change/Show SMIT screens in that it transfers control over to a SMIT menu system written by the Smart Assist, rather than to a SMIT dialog.

After selecting the **Manage Your Applications** SMIT screen, the user is presented a list of applications that are already configured and have management screens. Once the user selects a particular component of the Smart Assist, control is passed to the Smart Assist menus. The Smart Assist developer must provide a sm\_menu\_opt SMIT ODM with an id of clsa-manage <your\_next\_id>.

#### General guidelines for developing SMIT

Each Smart Assist will need two developing SMIT displays at a minimum: One for adding an application and one for modifying an existing configuration. It is beyond the scope of this document to explain how to develop SMIT, but we can mention some requirements that facilitate a smooth flow from the Smart Assist menus to the displays that add or modify the application's configuration within PowerHA SystemMirror. The Smart Assist Framework will also supply some useful information you can choose to use.

You may find that you will need additional selectors prior to navigating to the SMIT display to add your application. For instance, if you are trying to make a database instance highly available, your Smart Assist may need to have the user select a specific database instance from a list. In this case, you may choose to have a selector rather than a display as an entry point. SMIT menus are not an option (due to SMIT requirements). To register the entry points for Add and Modify, when the Smart Assist is installed, the **clquerysa** command that needs to run must specify these parameters:

| SMIT_ADD         | String containing the ID for the SMIT stanza.             |  |  |
|------------------|-----------------------------------------------------------|--|--|
| SMIT_ADD_TYPE    | String "d" for display, "n" for selector. "d" by default. |  |  |
| SMIT_MODIFY      | String containing the ID for the SMIT stanza.             |  |  |
| SMIT_MODIFY_TYPE | String "d" for display, "n" for selector. "d" by default. |  |  |

The Smart Assist Framework will provide values for the following cooked field names for use by the SMIT display or selector:

| sa_id          | Smart Assist ID                                                     |  |
|----------------|---------------------------------------------------------------------|--|
| component_id   | Component ID                                                        |  |
| cluster_name   | Name of the cluster                                                 |  |
| nodes          | Space-separated list of nodes on which the component was installed. |  |
| application_id | (for modify only) the application Identifier                        |  |

The Smart Assist may need to offer a way of getting additional information from the user, or give the user operations to perform other than add, change/show, remove, and test.

You as the developer can provide additional SMIT menus, selectors, and dialogs under the **Manage Your Applications** menu heading of SMIT (clsa\_manage). Your first sm\_menu\_opt stanza will need to start with a sequence number that does not collide with any of the existing Smart Assist sequence numbers. The fileset packaging for your Assist should check the available SMIT IDs and use the next available ID,

or pre-assign a set of IDs and check to ensure that range is available. If the ID is not available, the SMIT sm\_menu\_opt IDs will need to be changed by your installation script.

Note: As of this writing, sequence numbers of 100 and below and 900 and above are reserved for clsa\_manage.

# **Smart Assist component discovery**

When you select the main Smart Assist Add an Application to the PowerHA SystemMirror Configuration screen, the discovery scripts provided by each added Smart Assist component are called.

Each script checks to see if the base application (such as DB2 or WebSphere) is installed on the nodes of the cluster, and then checks to ensure the sub-component or sub-feature can be used on the local node where the discovery command is executed. If the functionality or application is installed, the Smart Assist is "enabled" on the menu and the node where the feature or application sub-component is accessible will be listed next to the Smart Assist. This gives the user a menu constructed in real-time indicating what applications are installed, and which Smart Assists are usable on which cluster nodes. If the application is not installed, the user can install it and restart the Smart Assist.

The discovery script is run on each node where the Smart Assist is installed; it is up to the Smart Assist developer whether to require the base application be installed on all defined cluster nodes. To ensure that multiple nodes, or all cluster nodes contain the Smart Assist fileset, you can use the parameterized verification functionality. This functionality is described in the section Parameterized verification check files.

#### Related reference:

"Parameterized verification check files" on page 14 Each parameterized verification check file can contain one or more different parameterized verification checks.

#### Example: Smart Assist discovery script

Here is an example of a Smart Assist discovery script.

```
#!/bin/ksh93
# Apache 2.0 Discovery script
# This script will determine if Apache is installed, and if so, if the
#mod ssl.so module is installed on the local node. If both conditions
#are true, the script will output the following string:
# Apache v2.0 Smart Assist:APACHE 2.0:Hot-Standby SSL Apache
#Server:APACHE 2.0 HS SSL:1
# Otherwise, the last 2 characters will be replaced with :0 noting that
#the apache/ssl package is not properly installed on the local node.
dspmsg -s 1 apache.cat 1 "Apache v2.0 Smart Assist"
print -n ":APACHE 2.0:"
dspmsg -s 1 apache.cat 2
"Hot-Standby SSL Apache Server"
print -n ":APACHE 2.0 HS SSL:"
# Simple example of scanning for the apache RPM on an AIX machine
result=$(rpm -qa 2>/dev/null | grep apache)
[[ -z $result ]] && {
echo "0"
exit 0
# If SSL is installed in this version of apache, this node has SSL
#available
rpm -ql apache 2>/dev/null | grep mod ssl.so >/dev/null
```

```
(( \$? == 0 )) \&\& {
 echo "1"
echo "0"
```

#### Invoking the Smart Assist's component Add menu

If you choose a Smart Assist with an application installed, the framework then displays a list of component names.

These names are generated from the component discovery process. You must select a component and the SMIT Add menu specified when the Smart Assist was added is invoked. The code in the SMIT menu generated by the Smart Assist developer is then executed.

The Smart Assist framework uses the two name value pairs sent to claddsa: SMIT\_ADD and SMIT\_ADD\_TYPE. The value for SMIT\_ADD\_TYPE is either 'n' or 'd'. These values correspond to the values used in smitty ODM classes such as sm\_name\_hdr, in particular the next\_type field.

Specifying 'n' means that after you select the particular Smart Assist component, the next SMIT ID will be a sm\_name\_hdr entry. In most cases the sm\_name\_hdr SMIT screen is used to select a particular application instance (for example, a DB2 instance name) or option before entering the ADD dialog. Specifying 'd' for SMIT\_ADD\_TYPE means that the next SMIT identifier will be a sm\_cmd\_hdr entry (dialog). The SMIT\_ADD field for the Smart Assist component designates the next identifier SMIT will

Before the particular Smart Assist SMIT stanzas are invoked, the application discovery framework builds the following cooked name fields. These fields can be used in SMIT for cmd\_to\_classify, cmd\_to\_discover, or cmd\_to\_exec functions.

Once control is passed within SMIT to the particular Smart Assist no further application framework SMIT screens are invoked. The developer is free to construct the sm name hdr, and sm cmd hdr entries as necessary.

| Cooked name in SMIT | Description                                                         |  |
|---------------------|---------------------------------------------------------------------|--|
| sa_id               | Smart Assist ID                                                     |  |
| component_id        | Component ID                                                        |  |
| cluster_name        | Name of the cluster                                                 |  |
| nodes               | Comma-separated list of nodes on which the component was installed. |  |
| application_id      | (for the modify screen only) the application identifier             |  |

#### Typical Add menu functionality for a Smart Assist component:

Typically the application instance is already configured; the task is to use SMIT panels to get user input and detect the resources already used by the application instance, and make them known to PowerHA SystemMirror so they can be made highly available.

You are asked to enter instance names. Then volume group names, file system name, and service labels are usually determined from that input.

The Smart Assist application instance is then created using the **claddsaapp** API routine, which stores instance information in the HACMPsa\_metadata ODM. Other attributes of the Smart Assist application instance can be registered as needed.

```
/usr/es/sbin/cluster/sa/sbin/claddsaapp -a example app \
APPLICATION NAME=" example app" \
RESOURCE GROUP="example_app_group" \
SMARTASSIST ID="zzOther" \
COMPONENT ID="GASA"
```

The cluster configuration API (clvt ) is then used by the Smart Assist to configure the resource groups and application monitors needed by the application.

The very first call the add script makes should be to the application framework API /usr/es/sbin/cluster/sa/sbin/clsapre. This script can be passed the -c flag to change the name of the cluster to suit the particular application being configured if needed.

After the add script completes successfully, the developer should call the script /usr/es/sbin/sa/sbin/clsapost -v. Note that the -v flag will run verification and synchronization as the last step of adding a application instance.

See the GASA script /usr/es/sbin/cluster/sa/gasa/sbin/add as an example of the add script.

#### Related concepts:

"clvt API" on page 25

These topics describe the **clvt** (cluster virtualization tool) API.

Change or show existing Smart Assist application instance with PowerHA SystemMirror resources:

The Change/Show an Application's PowerHA SystemMirror Configuration menu can provide you a way to make minor changes to a given PowerHA SystemMirror configuration.

When selected, the **Change/Show an Application's PowerHA SystemMirror Configuration** displays a list of Smart Assist application instances that can be changed. The Smart Assist developer must provide the screens to make the desired changes. Again, changes are made using the cluster configuration API **clvt**.

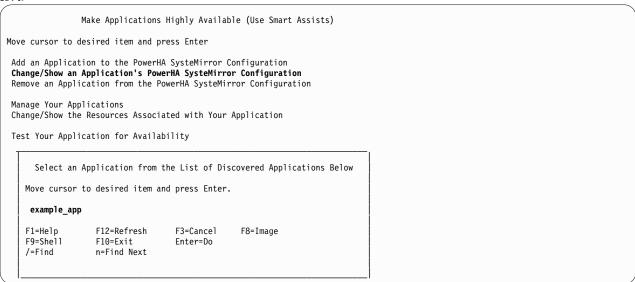

See the GASA script /usr/es/sbin/cluster/sa/gasa/sbin/modify as an example of a Modify change/show script.

Once you select a particular application instance, (example\_app in the figure above) the application framework reads the SMIT\_MODIFY\_TYPE and SMIT\_MODIFY fields from the HACMPsa ODM. These entries are defined when the Smart Assist fileset, or package is installed, and the installer calls the **claddsa** Smart Assist command.

```
General Applications Smart Assist
Type or select values in entry fields
Press Enter AFTER making all desired changes
                                       [Entry Fields]
* Application Kane
                                      example_app
* Primary Node
                                       [cujo]
* Takeover Nodes
                                      [cemetery]
* Application Controller Start Script
                                          [/exampleapp/start]
 * Application Controller Stop Script
                                          [exampleapp/stop]
* Service IP Label
                                      [service1]
F1=Help
              F12=Refresh
                               F3=Cancel
                                             F4=List
              F6=Command
                               F7=Edit
                                             F8=Image
F5=Reset
F9=She11
              F10=Exit
                               Enter=Do
```

#### The Smart Assist Manage menu:

As a SMIT limitation, Add and Change/Show menus can only be displays and selectors. You as the developer can provide additional SMIT menus, selectors, and dialogs under the **Manage Your Applications** menu heading of SMIT (clsa\_manage).

Your first sm\_menu\_opt stanza will need to have clsa\_manage with a sequence number that does not collide with other sequence numbers. You will need to install the SMIT ODM stanzas at install time through **odmadd** calls within the install script. None of the cooked field names mentioned previously will be available for use by SMIT.

**Note:** Sequence numbers of 100 and below and 900 and above are reserved for clsa\_manage screens developed by the Smart Assist developer.

#### Removing Smart Assist application instances:

The **Remove an Application from the PowerHA SystemMirror Configuration** menu selection presents a list of Smart Assist application instances.

To remove a Smart Assist application instance, select the one you want to delete and the **clrmsaapp** UI API routine removes the instance data from HACMPsa\_metadata. Any resource groups created are typically kept so they can be managed by the user using the regular PowerHA SystemMirror functionality.

```
Make Applications Highly Available (Use Smart Assists)
Move cursor to desired item and press Enter
 Add an Application to the PowerHA SystemMirror Configuration
 Change/Show an Application's PowerHA SystemMirror Configuration
 Remove an Application from the PowerHA SystemMirror Configuration
 Manage Your Applications
Change/Show the Resources Associated with Your Application
Test Your Application for Availability
    Select an Application from the List of Discovered Applications Below
   Move cursor to desired item and press Enter.
    example app
                  F12=Refresh
                                   F3=Cancel
   F1=Help
                                                 F8=Image
   F9=Shell
                  F10=Fxit
                                   Fnter=Do
    /=Find
                  n=Find Next
F1
F9
```

Any DEREGISTRATION\_COMMAND specified in the **claddsa** call made by the Smart Assist is called before the above actions are taken.

#### **Removing Smart Assists:**

Removing a Smart Assist is the reverse of the Add a Smart Assist at Install Time operation.

It is done by an uninstall script:

- The Add, Change/Show and Manage SMIT menus must be removed from the SMIT ODM.
- The entries in the Smart Assist ODMs are removed using the clrmsa UI API routine.

Any resource groups created are typically kept so they can be managed by the user using the regular PowerHA SystemMirror functionality.

#### Custom verification and parameterized verification checks

Once the cluster is configured via the Smart Assist add or modify script, the final step is a verify and synchronize, which is performed via the **clsapost -v** script.

At that time, a number of checks can optionally be made on the nodes in the cluster to make sure the necessary resources exist.

Developers of Smart Assists have two methods of introducing new verification checks into the PowerHA SystemMirror product:

- 1. Custom verification methods. This is the preexisting PowerHA SystemMirror mechanism used to perform third-party verification for system or application components that are not using PowerHA SystemMirror.
- 2. Parameterized verification checks, described in this section.

Parameterized verification checks are described files that reside in the /usr/es/sbin/cluster/etc/config/verify directory.

These files have an extension of.ver and are typically created when the Smart Assist instance is created via the REGISTRATION\_COMMAND. They make specific checks to ensure that the resources needed by the instance exist and are sufficient. The checks that can be made are:

- APAR is loaded
- Disk space is available
- File exists
- · Fileset is installed
- Group exists
- Swap space exists
- · User exists.

#### Related reference:

"Parameterized verification check files"

Each parameterized verification check file can contain one or more different parameterized verification checks.

#### Parameterized verification check files

Each parameterized verification check file can contain one or more different parameterized verification checks.

Each file has the following attributes which apply globally to all parameterized verification checks within the file. Add comments to the file by starting the line with the pound sign (#).

```
Component.Name.DefaultName = "Default name as visible in error or warning messages"

Component.MsgCat.ID = 1

Component.MsgCat.Set = 10

Component.MsgCat.Catalog = "myassist.cat"

Component.Nodes = "AlL"

or

Component.Nodes = "S=<smart assist ID>:A=<ApplicationID>"

or

Component.Nodes = "LOCALNODE"
```

Component.Name.DefaultName is the name that is used in verification errors or warnings produced by the parameterized verification checks listed below.

#### Component.MsgCat

Component.Name.DefaultName

- · ID message catalog identifier as used in dspmsg
- Set The message catalog set as used in dspmsg
- Catalog the message catalog name as used in dspmsg

#### Component.Nodes

- ALL Verify on all available nodes
- LOCALNODE Verify only on the local node
- S=<SmartAssistID>:A=<ApplicationID> Verifies the nodes associated with the specific application instance.

#### **APAR** verification

The APAR parameterized verification check validates that the set of APARs specified is installed on the nodes defined by *Component.Nodes*.

If one or more nodes are missing the required fileset, a verification message is printed, the severity of the message (error or warning) is determined by the value of HAVerify. APAR. severity, which can be either "ERROR" or "WARNING" as shown below:

```
HAVerify.APAR.severity = "ERROR | WARNING"
HAVerify.APAR.exists[0].apar = "İY7265H"
HAVerify.APAR.exists[1].apar = "IY72657"
HAVerify.APAR.exists[n].apar = "..."
```

#### Disk space verification

The disk space parameterized verification check validates that the specified file systems have sufficient space (as specified).

The format of the diskspace verification check is as follows:

```
HAVerify.DiskSpace.severity = "ERROR | WARNING"
#Validate /var filesystem has 200 MB of free space
HAVerify.DiskSpace.check[0].filesystem = "/var"
HAVerify.DiskSpace.check[0].minsize = "200MB"
# Validate /oradata has 1GB of free space
HAVerify.DiskSpace.check[1].filesystem = "/var"
HAVerify.DiskSpace.check[1].minsize = "200GB"
# Validate /orasoft has 4000Kb of free space
HAVerify.DiskSpace.check[2].filesystem = "/orasoft"
HAVerify.DiskSpace.check[2].minsize = "4000Kb"
```

The qualifiers for minsize are # followed by [Kb - KiloBytes | MB - MegaBytes | GB - GigaBytes | B -Bytes].

#### File verification

The file verification determines if the set of specified files exist on the specified nodes.

If not, an error or warning message is produced in the verification output. The format of the File section is as follows:

```
HAVerify.File.severity = "ERROR | WARNING"
HAVerify.File.exists[0].name = "/etc/hosts"
HAVerify.File.exists[1].name = "/orasoft/10g/admin/dbs/asdb/pfile/
warehouse pfile.ora"
HAVerify.File.exists[n].name = "..."
```

#### Fileset verification

The fileset parameterized verification check validates that the set of LPP filesets is installed on the set of nodes present in the header information of the file.

The format of the fileset section follows:

```
HAVerify.Fileset.severity = "ERROR | WARNING"
# Detect cluster.es.server.cfgast version installed
HAVerify.Fileset.exists[0].name = "cluster.es.server.cfgast"
HAVerify.Fileset.exists[0].version = "n.n"
# Detect cluster.es.server.testtool is installed (no version required)
HAVerify.Fileset.exists[1].name = "cluster.es.server.testtool"
```

#### Group verification

The group validation parameterized verification check validates that the AIX group is defined on the set of nodes specified in the header with an ID as specified in the section.

One or more groups can be validated. The format of the section follows:

```
HAVerify.Group.exists.severity = "ERROR | WARNING"
HAVerify.Group.exists[0].name = "dba"
HAVerify.Group.exists[0].GID = 100
```

#### User verification

The user validation parameterized verification check validates that the AIX user is defined on the set of nodes specified in the header.

The user must have the same ID as specified in the section. One or more users can be validated within one verification script. The format of the section follows:

```
HAVerify.User.exists.severity. = "ERROR | WARNING"
HAVerify.User.exists[0].name = "oracle"
HAVerify.User.exists[0].UID = 100 ...
```

## Swap space verification

The swap space parameterized verification check validates that the swap space for the set of nodes specified in the header meets the requirements for free swap space and total available swap space.

The format of this section is as follows:

```
HAVerify.SwapSpace.severity = "ERROR | WARNING"
# At a minimum 1024MB must be allocated to the swap space
HAVerify.SwapSpace.minsize = "1024MB"
# At a minimum 512MB of space must be available at the time verification
executes
HAVerify.SwapSpace.minfree = "512MB"
```

# Miscellaneous concepts and functionality

This section describes additional functionality available to the Smart Assist developer.

# Define the cluster automatically

If the cluster is not defined when the **Add an Application to the PowerHA SystemMirror Configuration** menu selection is made, the Smart Assist framework automatically queries the end user for the nodes in the cluster and creates the cluster. This step is equivalent to the **Configure a PowerHA SystemMirror Cluster and Nodes** SMIT function.

# Query and list commands used in the API

Several utility commands are available to the Smart Assist developer. See Smart Assist commands for a detailed description of these routines:

- cllsssaapp List configured Smart Assists application instances.
- **cllsserviceips** List available service IP labels
- clquerysa Return attributes of specified Smart Assist
- clquerysaapp Return attributes of specified Smart Assist application instance

The **clsapre** and **clsapost** routines must be called before and after creating a Smart Assist application instance. They provide hooks back to the framework during these operations.

```
clsapre [ -c cluster name ]
-c cluster_name Change the name of the cluster to the specified value
clsapost [ -v ]
-v Run cluster verification after the application instance is added
```

#### Registration and deregistration commands

The REGISTRATION COMMAND and DEREGISTRATTION COMMAND specified in the claddsa call allow the Smart Assist developer to perform activities before the Smart Assist is installed and before it is removed.

#### **Smart Assist migration commands**

The MIGRATION\_COMMAND specified in the claddsa call allows the Smart Assist developer to specify a migration script in case a newer Smart Assist is superseding an older one. If the SMARTASSIST\_VERSION values don't match when the claddsa call is made, the MIGRATION COMMAND specified in the new Smart Assist is called to migrate any existing Smart Assist application instance data to a new format if necessary, or to make modifications to the existing data as necessary.

#### Smart Assist test command

If a TEST\_COMMAND is specified in the claddsa call, the script is called when the end user selects the Test Your Application for Availability menu selection. The test script will be given the name of the application to test as the first argument. It is the test script's responsibility to produced stdout output that conforms to the cluster test tool script format. If a TEST\_COMMAND is not specified a default test script will execute if the user chooses to test Planning Names and Values for the Smart Assist for the Discovery Database.

#### Related concepts:

"Smart Assist commands" on page 18

Use these topics as reference for the commands you use to develop a Smart Assist for PowerHA SystemMirror. Each topic lists syntax diagrams and provides examples for using each command.

# Planning names and values for the Smart Assist discovery database

When a Smart Assist is installed using installp or the SMIT equivalent, the Smart Assist must add information about itself to the discovery database, PowerHA SystemMirror, in order to ensure that the discovery process will find the applications that can be made highly available.

The installation script associated with the fileset must register each component of the Smart Assist using the claddsa command. The information about each Smart Assist should be stored in an ODM or similar structure so that cluster synchronization will distribute this information to the rest of the cluster. Each component of a Smart Assist should specify some or all of the following information. This information is needed for discovery and other processes:

| Entry                | Type                           | Required | Default Value | Notes                                                          |
|----------------------|--------------------------------|----------|---------------|----------------------------------------------------------------|
| Smart Assist ID      | String - 32 characters or less | yes      |               | Must be common to all components of the Smart Assist           |
| Component ID         | String -32 characters or less  | yes      |               | Must be unique among<br>the components of the<br>Smart Assist  |
| Smart Assist Version | Number                         | yes      |               | Must be greater than previous versions                         |
| Discovery Command    | Full File Path plus arguments  | yes      |               | See the description and requirements for the Discovery Script. |

| Entry                                            | Type                          | Required | Default Value                                                          | Notes                                                                                                    |
|--------------------------------------------------|-------------------------------|----------|------------------------------------------------------------------------|----------------------------------------------------------------------------------------------------|
| Uninstallation<br>Command                        | Full File Path plus arguments | no       | none                                                                   | Used if special steps<br>must be taken to<br>completely uninstall a<br>Smart Assist.                                                                                        |
| Registration Command                             | Full File Path plus arguments | no       | none                                                                   | The optional command is run before the Add SMIT path is invoked                                                                                                    |
| Deregistration<br>Command                        | Full File Path plus arguments | no       | none                                                                   | The optional script is run before the resource group and resources have been removed from PowerHA SystemMirror and the information removed from the Smart Assist databases. |
| Migration Script                                 | Full File Path plus arguments | no       | none                                                                   | This optional script is run if <b>claddsa</b> detects a previous version was installed.                                                                                     |
| SMIT Add Screen or<br>Selector                   | SMIT Path                     |          |                                                                        |                                                                                                    |
| SMIT Add Type                                    |                               |          |                                                                        |                                                                                                    |
| SMIT Modify Screen or<br>Selector                | SMIT Path                     |          |                                                                        |                                                                                                    |
| SMIT Modify Type                                 |                               |          |                                                                        |                                                                                                    |
| Resource Group Name<br>Generation Script         | Full File Path plus arguments | Yes      |                                                                        | Used by the Registration Process                                                                                                    |
| Application Sontroller<br>Name Generation Script | Full File Path plus arguments | yes      |                                                                        | Used by the Registration Process                                                                                                    |
| Custom Test Script                               | Full File path                | no       | Uses the<br>Application-based utility<br>for generating a test<br>plan |                                                                                                    |

# **Smart Assist commands**

Use these topics as reference for the commands you use to develop a Smart Assist for PowerHA SystemMirror. Each topic lists syntax diagrams and provides examples for using each command.

# Highlighting

The following highlighting conventions are used in this topic:

| Item      | Description                                                                                                    |
|-----------|----------------------------------------------------------------------------------------------------|
| Bold      | Identifies command words, keywords, files, directories, and other items whose actual names are predefined by the system.                                                                                                    |
| Italics   | Identifies parameters whose actual names or values are supplied by the user.                                                                                                    |
| Monospace | Identifies examples of specific data values, examples of text similar to what you might see displayed, examples of program code similar to what you might write as a programmer, messages from the system, or information you should actually type. |

# Reading syntax diagrams

Usually, a command follows this syntax:

| Item | Description                                                                                             |
|------|----------------------------------------------------------------------------------------------------|
| []   | Material within brackets is optional.                                                                   |
| {}   | Material within braces is required.                                                                     |
| 1    | Indicates an alternative. Only one of the options can be chosen.                                        |
|      | Indicates that one or more of the kinds of parameters or objects preceding the ellipsis can be entered. |

#### Related information

For complete information on a command's capabilities and restrictions, see the online man page. Man pages for PowerHA SystemMirror for AIX commands and utilities are installed in the /usr/share/man/cat1 directory. Use the following syntax to read man page information where command-name is the actual name of the PowerHA SystemMirror command or script.:

man *command-name* 

For example, type man clpasswd to obtain information about the PowerHA SystemMirror user password command.

#### Related concepts:

"clvt API" on page 25

These topics describe the clvt (cluster virtualization tool) API.

# Smart Assist registration and query

These commands add or remove a Smart Assist from the discovery and registration databases.

#### claddsa command

Registers a Smart Assist for use in application discovery.

#### **Syntax**

claddsa -s SmartAssistID -c ComponentID [-C] name1= "value1" name2=name1= "value1"..

#### **Parameters**

| -s SmartAssistID                   | Unique Identifier for the Smart Assist                                                                               |
|------------------------------------|----------------------------------------------------------------------------------------------------|
| -c ComponentID                     | Unique Identifier for the Smart Assist Component                                                                     |
| name1= "value1"<br>nameN= "valueN" | Names of the name value pairs to be stored within the database.                                                      |
| -C                                 | Causes a check to see if the Smart Assist and component can be configured on the local node (software is installed). |

If you specify a Migration Script, then claddsa will first check to see if a previous version of the Smart Assist was installed. After the database is updated with the values specified on the command line, then the Migration script will be invoked, passing in the version of the previous Smart Assist via the CLSA\_VER environment variable. Please note that unlike other values, the MIGRATION\_COMMAND will not be stored in the HACMPsa ODM. The following list details the name and value pairs that the Smart Assist framework recognizes. All of these require both the Smart Assist identifier and the component identifier to be Smart Assist wide. Note: Please check to ensure that the Smart Assist and component identifiers used are unique.

| Name                    | Description                                                                                                    |
|-------------------------|----------------------------------------------------------------------------------------------------|
| SMARTASSIST_ID          | Unique identifier for the Smart Assist                                                                                                    |
| COMPONENT_ID            | Unique string to identify the component within the Smart Assist                                                                                                    |
| SMARTASSIST_VERSION     | Unique string that identifies the Smart Assist version. This is used to determine if migration is necessary.                                                                                                    |
| MIGRATION_COMMAND       | In the event an older version of the same Smart Assist is already installed, the new migration script will run before the older version is removed. The script should migrate any existing application instances defined to PowerHA SystemMirror to the new Smart Assist format. Note: unlike other values, the value for this entry will not be stored in the HACMPsa ODM. |
| SMIT_MODIFY_TYPE        | Either 'd' for sm_cmd_hdr screens, or 'n' for sm_name_hdr screens                                                                                                    |
| SMIT_MODIFY             | SMIT identifier used to navigate to either the name selector screen, or the cmd hdr dialog screen when modifying the particular Smart Assist component                                                                                                    |
| DISCOVERY_ COMMAND      | Command to discover whether the particular application component or application sub-feature is accessible on the local cluster node                                                                                                    |
| DEINSTALLATION_ COMMAND | Command that executes before the Smart Assist is removed from the local node                                                                                                    |
| REGISTRATION_ COMMAND   | The command that executes when the user adds an application instance to the PowerHA SystemMirror configuration                                                                                                    |
| DEREGISTRATION_ COMMAND | Command that executes before the Smart Assist framework removes the application from the PowerHA SystemMirror configuration                                                                                                    |
| SMIT_ADD_TYPE           | Either 'd' for sm_cmd_hdr screens, or 'n' for sm_name_hdr screens                                                                                                    |
| SMIT_ADD                | SMIT identifier used to navigate to the Smart Assist add screen for the user selected Smart Assist component.                                                                                                    |

You can add additional Smart Assist component name value pairs as needed. The Smart Assist framework will not interpret any name and value pairs that are not one of the above. If -C is specified, then the last step is to run the DISCOVER\_COMMAND (if specified). If the command returns information, then print out a message of the form:

```
The following components of <Smart Assist> can be configured on the
local node because the software is installed:
      <component 1>
      <component 2>
Please run "smit clsa" to start configuring them to make them highly
available with PowerHA SystemMirror.
```

#### claddsa example

```
claddsa -s MYSMARTASSIST 8.0 -c FIRST COMPONENT \
SMARTASSIST ID="MYAPP 8.0" \
COMPONENT ID="FIRST COMPONENT" \
DISCOVERY COMMAND="/usr/es/sbin/cluster/sa/MyApp/sbin/discovery"\
DEINSTALLATION_COMMAND="/usr/es/sbin/cluster/sa/MyApp/install/uninstall"
REGISTRATION_COMMAND="/usr/es/sbin/cluster/sa/MyApp/sbin/register"\
DEREGISTRATION COMMAND="/usr/es/sbin/cluster/sa/sbin/MyApp/deregister" \
SMARTASSIST VERSION="1.0" \
SMIT ADD TYPE="n" \
SMIT ADD="clsa_mysmartassist_add_selector"
SMIT_MODIFY_TYPE="d" \
SMIT MODIFY="clsa mysmartassist modify dialog"
The resulting HACMPsa ODM entries will be:
HACMPsa:
 sa id ="MYSMARTASSIST 8.0"
 component id ="FIRST COMPONENT"
 name="SMARTASSIST ID"
 value="MYSMARTASSIST ID"
HACMPsa:
```

```
sa id ="MYSMARTASSIST 8.0"
  component id ="FIRST COMPONENT"
 name="COMPONENT ID"
  value="FIRST_COMPONENT"
HACMPsa:
  sa id ="MYSMARTASSIST 8.0"
  component_id ="FIRST_COMPONENT"
 name="DEREGISTRATION COMMAND"
  value="/usr/es/sbin/cluster/sa/sbin/MyApp/deregister"
HACMPsa:
  sa id ="MYSMARTASSIST 8.0"
  component id ="FIRST COMPONENT"
 name="SMARTASSIST VERSION"
 value="1.0"
HACMPsa:
  sa id ="MYSMARTASSIST 8.0"
  component_id ="FIRST_COMPONENT"
 name="SMIT ADD TYPE"
  value="n"
HACMPsa:
  sa id ="MYSMARTASSIST 8.0"
 component id ="FIRST COMPONENT"
 name="SMIT ADD"
  value=" clsa mysmartassist add selector"
HACMPsa:
  sa_id ="MYSMARTASSIST_8.0"component_id ="FIRST_COMPONENT"
 name="SMIT_MODIFY_TYPE"
  value=" clsa_mysmartassist_add_selector"
HACMPsa:
  sa id ="MYSMARTASSIST 8.0"
 component id ="FIRST COMPONENT"
 name="SMIT MODIFY"
  value=" clsa_mysmartassist_add_selector"
HACMPsa:
  sa id ="MYSMARTASSIST 8.0"
  component_id ="FIRST COMPONENT"
 name="DISCOVERY_COMMAND"
  value="/usr/es/sbin/cluster/sa/MyApp/sbin/discovery"
HACMPsa:
  sa id ="MYSMARTASSIST 8.0"
 component id="FIRST COMPONENT"
 name="REGISTRATION COMMAND"
 value="/usr/es/sbin/cluster/sa/MyApp/sbin/register"
```

#### clquerysa command

This commands queries the nodes of the cluster for available Smart Assist components and whether the component can run on the remote node.

- **-t discover**: Queries the nodes of the cluster for available Smart Assist components and whether the component can run on the remote node.
- **-t filter**: Filters the raw list of Smart Assists [and or components] to produce a list usable by SMIT for selecting a Smart Assist.The raw list has to be passed in by standard input.

#### Syntax for discovery

clquerysa -t discover [-n nodename]

#### Parameters for discovery

| Parameter   | Description                                                                            |
|-------------|----------------------------------------------------------------------------------------|
| -n nodename | If <b>-n</b> is specified, then only the information from the remote node is returned. |

**Note:** clquery -t discover is equivalent to:

for each node in the cluster clquerysa -t discover -n \$node

#### **Discovery output**

The output that results is one line of text for each installed component with the following information:

| Item            | Description                                                        |
|-----------------|--------------------------------------------------------------------|
| Node            | Name of the node on which discovery found the component.           |
| SmartAssistName | Internationalized name of the Smart Assist.                        |
| SmartAssistID   | ID of the Smart Assist; it must match what is in the Discovery DB. |
| ComponentName   | Internationalized name of the Smart Assist component.              |
| ComponentID     | ID of the Component; it must match what is in the Discovery DB.    |
| [0 1]           | 0 if the component is not installed; 1 if it is installed.         |

#### Syntax for filter

clquerysa -t filter

Filters the raw list of Smart Assists and components to produce a list usable by SMIT for selecting a Smart Assist. Only the Smart Assists names and the relevant nodes will be displayed (selector shown after the user selects **Add an Application to the PowerHA SystemMirror Configuration**):

DB2 UDB non-DPF Smart Assistant Oracle Smart Assist # WebSphere Smart Assistant # Other Applications # NodeA NodeB

clquerysa -t filter -s SmartAssistID

Filters the raw list of Smart Assists and components to produce a list usable by SMIT for selecting a Smart Assist component. Only the available components of a given Smart Assist will be given, as in:

DB2\_8.0 DB2 Hot Standby DB2 Mutual Takeover

clquerysa -t filter -s SmartAssistID -c Component ID

Filters the raw list of Smart Assists and components so only the list of nodes for the application component of a Smart Assist will be displayed as a comma separated list.

#### clrmsa command

Removes all Smart Assist components or a specified component.

#### Syntax 1 4 1

clrmsa -s SmartAssistID -c ComponentID

#### **Parameters**

| Parameter        | Description                                       |
|------------------|---------------------------------------------------|
| -s SmartAssistID | Unique Identifier for the Smart Assist to remove. |
| -c componentID   | ID of component to remove                         |

First, **clrmsa** runs the uninstallation command for all components (unless you specify one). Then it removes all information pertaining to the Smart Assist from the discovery and registration databases HACMPsa and HACMPsa\_metadata. It does not remove the application from the PowerHA SystemMirror configuration; it removes only the associated Smart Assist configuration. This allows the user to continue to manage the application using the regular SMIT PowerHA SystemMirror menus.

#### cirmsa example

Remove the Smart Assist zzother: clrmsa -s zzOther

# Smart Assist application registration and query

These commands add or remove a Smart Assist from the discovery and registration databases of applications.

## claddsaapp command

Registers information about an application in the HACMPsa database.

#### **Syntax**

```
claddsaapp -a [ApplicationID] name1="value1" name2="value2" ... nameN="valueN"
```

#### **Parameters**

| Parameter        | Description                                                                                                    |
|------------------|----------------------------------------------------------------------------------------------------|
| -a               | Invoking the <b>claddsaapp</b> command with just the <b>-a</b> switch lists the next available application ID that can be used. |
| -a ApplicationID | Lists names of the applications included in the name=value pairs                                                                |
| name=value pairs | Names of application components.                                                                                                |

Required name / value pairs for this command are the SMARTASSIST\_ID, COMPONENT\_ID, and APPLICATION\_NAME.

| Item             | Description                                                                     |
|------------------|---------------------------------------------------------------------------------|
| SMARTASSIST_ID   | Smart Assist identifier that this particular application instance implements.   |
| COMPONENT_ID     | Smart Assist component identifier.                                              |
| APPLICATION_NAME | This is the same value as the value passed to the -a flag or the ApplicationID. |

#### claddsaapp example

```
claddsaapp -a MyApp \
   SMARTASSIST_ID="zzOther" \
   COMPONENT_ID="GASA" \
   APPLICATION_NAME="MyApp" \
   RESOURCE_GROUP="MyApp_group"
```

#### clquerysaapp command

Returns information about a registered application.

#### **Syntax**

clquerysaapp -a applicationID name1 ... nameN

#### **Parameters**

| Parameter        | Description                                                             |
|------------------|-------------------------------------------------------------------------|
| -a ApplicationID | Lists names of the applications included in the <i>name=value</i> pairs |
| name=value pairs | Names of application components.                                        |

If a name is specified, then only values associated with that name are returned in the form of *name* = *VALUE* (if more than one value is present, they are comma-separated). If more than one name is specified, these are presented as *NAME1=VALUE1* ... *NAMEN=VALUEN* Specifying no names means all information will be returned as if all applicable names were specified on the command line, but in no defined order.

#### clquerysaapp examples

Query all names/values for MyApp:

clquerysaapp -a MyApp SMARTASSIST\_ID="zzOther" COMPONENT\_ID="GASA" RESOURCE\_GROUP="MyApp\_group" APPLICATION\_NAME="MyApp"

Query the name of the Smart Assist for MyApp:

clquerysaapp -a MyApp SMARTASSIST\_ID
SMARTASSIST\_ID="zzOther"

#### clrmsaapp command

Removes specific or all information about a registered Smart Assist.

#### **Syntax**

```
clrmsaapp -a applicationID
clrmsaapp -a applicationID [name1|name1=VALUE1] ... [nameN|nameN=VALUEN]
clrmsaapp -s SmartAssistID
```

#### **Parameters**

| Parameter        | Description                                                                              |
|------------------|------------------------------------------------------------------------------------------|
| -a ApplicationID | Lists names of the applications included in the <i>name=value</i> pairs                  |
| name=value pairs | Names of application components.                                                         |
| -S               | Removes information about all applications configured with the specific Smart Assist ID. |

After a component is registered or further configured, the application must be verified and synchronized. This is to ensure the registration database is synchronized with all nodes of the cluster.

#### cirmsaapp examples

Remove all information about MyApp:

Clrmsaapp -a MyAPP

#### clissaapp command

Returns a list of applications configured by a Smart Assist.

#### Syntax 1 4 1

cllsaapp

#### **Example output**

DB2\_UDB\_db2inst1 DB2\_UDB\_db2inst2 OracleAFC\_ias10g OracleCFC\_ias10g.

# Convenience routines for SMIT panels

These routines must be called before and after creating a Smart Assist application instance. They provide hooks back to the framework during these operations.

clsapre [ -c cluster name ]

| Parameter      | Description                                   |
|----------------|-----------------------------------------------|
| -c clustername | Change the name of the cluster to this value. |

#### clsapost [ -v ]

| Parameter | Description                                                       |
|-----------|-------------------------------------------------------------------|
| -v        | Run cluster verification after the application instances is added |

#### clvt API

These topics describe the clvt (cluster virtualization tool) API.

The **clvt** commands perform PowerHA SystemMirror cluster operations. Cluster operations include adding, deleting, and querying cluster objects, as well as bringing nodes on or offline and modifying resource groups and interfaces.

The general syntax for **clvt** commands:

clvt action class object name [name=value]...

Not all action class combinations require object or name=value pairs.

Not all commands have output. If they do, this is noted.

If the user enters an illegal value, the return code is non-zero. Not all commands produce error messages.

#### General rules for syntax

[]Material within brackets is optional

{} Material within braces is required

italics with no flag - the object named is required.

| =Indicates an alternative. Use one of the options.

... Indicates that one or more of the kinds of objects or parameters preceding the ellipsis can be entered.

# **Cluster class operations**

Use **clvt** to perform operations on a cluster.

#### add cluster

Creates a PowerHA SystemMirror cluster with the specified name. If the cluster name already exists, returns non-zero. If you do not supply a name, the cluster will be named cluster\_nodename where nodename is the node where you run the command.

#### **Syntax**

clvt add cluster [cluster name]

cluster\_name The cluster name can contain up to 32 alphanumeric characters and underscores.

#### **Example**

Create a cluster named ClusterA:

clvt add cluster clusterA

#### delete cluster

Deletes the currently defined cluster. If the specified cluster does not exist or does not match the existing cluster, returns non-zero.

#### **Syntax**

clvt delete cluster

#### Example

Delete a cluster:

clvt delete cluster

#### query cluster

Returns information about the cluster. If the cluster does not exist, returns non-zero.

#### **Syntax**

clvt query cluster

#### Example

clvt query cluster

SECURITY="Standard"
CLUSTER\_ID="1146018839"
STATE="ST\_INIT"
CLUSTER\_NAME="regaa11\_cluster"

#### sync cluster

Performs a verification and synchronization of the cluster. Errors found during verification are automatically corrected. If the cluster does not exist, returns non-zero.

#### **Syntax**

clvt sync cluster

#### Example

To verify and synchronize the cluster:

clvt sync cluster

#### discover cluster

Performs cluster discovery of PowerHA SystemMirror related information from nodes configured in the specified cluster. If the cluster does not exist, returns non-zero.

#### **Syntax**

clvt discover cluster

#### **Example**

To discover the current cluster:

clvt discover cluster

# Node class operations

Use clvt to perform operations on a cluster node.

#### add node

Adds a node with the specified name to the cluster.

#### **Syntax**

clvt add node node name COMMPATH =IPaddress | IPlabel

#### **Parameters**

| Parameter | Description                     |
|-----------|---------------------------------|
| node_name | Name of a defined cluster node. |
| PATH      | Communication path to the node. |

#### Required objects

The cluster.

#### **Errors**

- The cluster is not defined
- The node name already exists
- The maximum number of nodes already exists.

#### Example

To add a node named node1 to the cluster with its IP address:

clvt add node node1 COMMPATH=10.10.2.2

#### delete node

Deletes the specified node from the cluster.

#### **Syntax**

clvt delete node node\_name

#### **Parameters**

| Parameter | Description                       |
|-----------|-----------------------------------|
| node_name | Name of an existing cluster node. |

#### Required objects

- cluster
- · node.

#### **Errors**

- · The cluster is not defined
- The node does not exist.

#### **Example**

To delete node2 from the cluster:

clvt delete node node2

#### query node

If a node name is specified, the command returns discovered information about the node attributes. If a node name is not specified, the command returns a list of all nodes.

#### **Syntax**

clvt query node [node\_name ]

#### **Parameters**

| Parameter | Description                       |
|-----------|-----------------------------------|
| node_name | Name of an existing cluster node. |

#### Required objects

cluster

#### **Errors**

- · The cluster is not defined
- The node does not exist.

#### **Output**

If node name is supplied, information about the following items are returned:

- Node Name
- · Communication Path
- ATTR = (public or private)
- IPADDRESS = boot addresses and interface addresses
- IPLABEL=boot labels and interface labels
- NETMASK=for each path
- NETTYPE=type of networks
- NETWORK=network names.

## **Examples**

```
clvt query node
  maple
  elm
  oak
clvt query node regaall | sort
ATTR1="public"
ATTR2="public"
ATTR3="public"
IPADDRESS1="192.168.210.11"
IPADDRESS2="192.168.220.11"
IPADDRESS3="10.70.33.11"
IPLABEL1="regaa11_base10"
IPLABEL2="regaa11_base20"
IPLABEL3="regaa11"
NAME="regaa11"
NETMASK1="255.255.255.0"
NETMASK2="255.255.255.0"
NETMASK3="255.255.0.0"
NETTYPE1="ether"
NETTYPE2="ether"
NETTYPE3="ether"
NETWORK1="net ether 01"
NETWORK2="net_ether_01"
NETWORK3="net_ether_00"
```

#### online node

Starts the Cluster Manager on the specified node. If the Cluster Manager is already started the command is ignored.

### **Syntax**

clvt online node node name

#### **Parameters**

| Parameter | Description           |
|-----------|-----------------------|
| node_name | Node to bring online. |

## Required objects

- · cluster
- node.

#### **Errors**

- · The cluster is not defined
- The node does not exist.

#### **Example**

To bring node2 online:

clvt online node node2

#### offline node

Stops the Cluster Manager on the specified node. If the Cluster Manager is already stopped the command is ignored.

#### **Syntax**

clvt offline node node name

#### **Parameters**

| Parameter | Description                       |
|-----------|-----------------------------------|
| node_name | Name of an existing cluster node. |

## Required objects

- cluster
- · node.

#### **Errors**

- · The cluster is not defined
- The node does not exist.

#### **Example**

To bring node2 offline:

Clvt offline node node2

## Interface class operations

Use **clvt** to perform operations on an interface.

## modify interface

Modifies the network to which an interface will be bound.

## **Syntax**

 $\verb|clvt| \verb|modify| interface| iplabel| \verb|NETWORK| = network name|$ 

#### **Parameters**

| Parameter   | Description                                  |
|-------------|----------------------------------------------|
| iplabel     | Name of the interface                        |
| networkname | Network to which an interface will be bound. |

## Required objects

- cluster
- node
- · interface.

#### **Errors**

- · Interface does not exist
- · Network does not exist.

## **Example**

To bind the iplabel named mylabel to the network ether2:

clvt modify interface mylabel NETWORKNAME=ether2

## query interface

Returns information about an interface label. If an interface label is not specified, returns a list of all interface labels.

#### **Syntax**

clvt query interface [interface\_label ]

#### **Parameters**

| Parameter       | Description               |
|-----------------|---------------------------|
| interface_label | The name of the interface |

## Required objects

cluster

#### **Errors**

- · The cluster is not defined
- · The node does not exist.

#### Output

If no interface label is supplied, displays a list of interface labels. If an interface label is supplied, returns the following information:

- Interface Label Name
- Interface Type
- Network
- · Network Type
- Network Attribute (Public or Private)
- Node
- · IP Address
- · Hardware Address
- Interface Name.

#### **Examples**

To list all interfaces:

```
clvt query interface
  maple_base_10
  maple_base_20
  elm_base_10
  elm_base_20
```

To list the attributes of interface regaal1\_base10:

```
clvt query interface regaal1_base10
INTERFACENAME="en0"
NETTYPE="ether"
TYPE="boot"
ATTR="public"
IPADDR="192.168.210.11"
NODE="regaa11"
GLOBALNAME=""
HADDR=""
NETWORK="net_ether_01"
NAME="regaa11_base10"
```

# **Network class operations**

Use clvt to perform operations on a cluster network.

#### add network

Adds a network to the cluster.

#### **Syntax**

clvt add network networkname NETWORKTYPE=networktype [NETMASK=netmask]

#### **Parameters**

| Parameter   | Description                                                        |
|-------------|--------------------------------------------------------------------|
| networkname | Name of the network to add.                                        |
| NETWORKTYPE | Type of network being added. Choices are ether, XD_ip, or XD_data. |
| NETMASK     | Netmask for the network                                            |

## Required objects

cluster

#### **Errors**

- · Cluster does not exist
- Invalid network type
- · Invalid netmask.

## **Examples**

Add a network named ether\_01 of type ether, with a netmask of 255.255.128: clvt add network ether\_01 NETWORKTYPE=ether \ NETMASK=255.255.128 \

#### delete network

Deletes a previously defined network.

#### **Syntax**

clvt delete network networkname

#### **Parameters**

| Paran | neter  | Description                    |
|-------|--------|--------------------------------|
| netwo | rkname | Name of the network to delete. |

## Required objects

cluster network.

#### **Errors**

Network does not exist.

#### **Example**

To delete a network named ether1 from the cluster: clvt delete network ether1

## query network

Returns information about the specified network. If a network name is not specified, returns a list of all networks.

### **Syntax**

clvt query network [networkname ]

#### **Parameters**

| Parameter   | Description                    |
|-------------|--------------------------------|
| networkname | Name of the network to delete. |

## Required objects

cluster

#### **Errors**

- · The cluster is not defined
- · The network does not exist.

#### **Output**

If a network name is not supplied, lists all cluster networks. If a network name is supplied, lists the following network attributes:

```
ALIAS="true | false"
ALIAS_HB_ADDR= " "
ALIAS_HB_NETMASK=""
ATTR="public | private"
GLOBALNAME=""
MONITOR_METHOD="default | custom"
NAME="network_name"
NETMASK=""
NETWORK_ID=""
NIMNAME=""
POLLINTERVAL=""
```

### Example

To list the cluster networks:

```
clvt query network
  net_XD_data_01
  net_XD_ip_01
  net_ether_01
  token 01
```

To list the attributes of the network named net\_ether\_01:

```
clvt query network net_ether_01
ALIAS="aliased"
ATTR="public"
POLLINTERVAL="0"
NIMNAME="ether"
NETWORK_ID="0"
GLOBALNAME=""
NAME="net_ether_01"
ALIAS_HB_NETMASK=""
NETMASK="255.255.255.0"
ALIAS_HB_ADDR=""
MONITOR_METHOD="default"
```

## resource\_group class

The resource\_group class is a little different in that the **clvt add** action is used to add the resource group to the cluster and the **clvt modify** action is used to either add or modify the attributes and resources of the resource group. Use **clvt** to perform operations on a resource group.

## add resource\_group

Adds a resource group to a cluster. If the cluster and nodes are not yet defined, adding a resource group defines them and runs cluster discovery. The cluster name is generated from the resource group name. If no startup, fallover, or fallback policies are defined, the defaults are used.

### **Syntax**

clvt add resource\_group resource\_group\_name PRIMARYNODES="primary node
list" [STARTUP="startup policy"] [FALLBACK="fall back policy"]
[FALLOVER="fall over policy"]

#### **Parameters**

| Parameter           | Description                                                                     |
|---------------------|---------------------------------------------------------------------------------|
| Resource_group_name | Alphanumeric string of no more than 32 characters.                              |
| PRIMARYNODES        | Node list for the resource group. The node list is in priority order.           |
| STARTUP             | Startup up policy for the resource group. Possible values are:                  |
|                     | OHN - Online on home node (Default)                                             |
|                     | OFAN - Online on first available node                                           |
|                     | OAAN - Online on all available nodes                                            |
|                     | OUDP - Online using distribution policy                                         |
| FALLBACK            | Fallback policy for the resource group. Possible values are:                    |
|                     | NFB - Never fall back (Default if STARTUP = OAAN)                               |
|                     | FBHPN - Fall back to higher priority node in list (Default if STARTUP!= OAAN)   |
| FALLOVER            | Fallover policy for the resource group. Possible values are:                    |
|                     | FNPN - Fall over to next priority node in the list (Default if STARTUP != OAAN) |
|                     | FUDNP - Fall over using Dynamic Node Priority                                   |
|                     | BO - Bring offline (on error node only)(Default if STARTUP = OAAN)              |

#### **Errors**

- · Node could not be added to cluster
- Invalid startup policy
- Invalid fallback policy
- Invalid fallover policy.

#### **Example**

To add a resource group named myDBapp with a startup policy of OFAN, fallback policy of NFB and fallover policy of FNPN that can run on Nodes Apple and Basket:

clvt add resource\_group myDBapp NODE\_LIST="Apple, Basket"
[STARTUP="OFAN"] [FALLBACK="NFB"] [FALLOVER="FNPN"]

## delete resource group

Deletes a specified resource group from the cluster.

#### Syntax 1 4 1

clvt delete resource\_group resource\_group\_name

#### **Parameters**

| Parameter           | Description               |
|---------------------|---------------------------|
| resource_group_name | Resource group to delete. |

## Required objects

- cluster
- resource\_group.

#### **Errors**

- The cluster is not defined
- The resource group does not exist.

### **Example**

To delete resource group MyDBapp: clvt delete resource\_group MyDBapp

## modify resource\_group

Adds or modifies the attributes and resources that are part of the resource group.

## **Syntax**

```
clvt modify resource_group <resource group name>
[ SERVICE_LABEL="service1 service2..." ]
[ APPLICATIONS="app1 app2..." ]
[ VOLUME_GROUP="vg1 vg2 ..." ]
[ FORCED_VARYON="true | false" ]
[ VG_AUTO_IMPORT="true | false" ]
[ FILESYSTEM="/fs1 /fs2 ..." ]
[ FS_BEFORE_IPADDR="true | false" ]
[ EXPORT_FILESYSTEM="/expfs1 /expfs2 ..." ]
[ MOUNT_FILESYSTEM="/nfs_fs1 /nfs_fs2 ..." ]
[ NFS_NETWORK="nfs_network" ] [ DISK="hdisk1 hdisk2 ..." ]
```

#### **Parameters**

| Parameter         | Description                                                                                                    |
|-------------------|----------------------------------------------------------------------------------------------------|
| SERVICE_LABEL     | Comma-separated list of defined service labels and addresses                                                                                       |
| APPLICATIONS      | Comma-separated list of defined application controllers                                                                                            |
| VOLUME_GROUP      | Comma-separated list of volume groups to be varied on                                                                                              |
| FORCED_VARYON     | True if force varyon will be used to varyon volume groups                                                                                          |
| VG_AUTO_IMPORT    | = "true   false"                                                                                                    |
| FILESYSTEM        | File systems to mount. (Default is ALL)                                                                                                    |
| FS_BEFORE_IPADDR  | = "true   false"                                                                                                    |
| EXPORT_FILESYSTEM | The mount points of the file systems and directories that are exported to all nodes in the resource chain when the resource is initially acquired. |
| NFS_NETWORK       | Preferred network for NFS mounts                                                                                                    |
| MOUNT_FILESYSTEM  | All nodes in the resource chain that do not currently hold the resource will attempt to NFS-mount these file systems.                              |
| DISK              | = "hdisk1 hdisk2"                                                                                                    |

#### Required objects

- cluster
- · resource\_group.

#### **Errors**

- · The cluster is not defined
- · The resource group does not exist
- · The service label is not defined
- The application controller does not exist.

## **Examples**

- To modify the volume groups to be varied on in resource group MyDBapp: clvt modify resource\_group MyDBGapp VOLUME\_GROUP=vgmyDB1,vgmyDB3
- To modify the NFS network and application controllers for resource group MyDBapp: clvt modify resource\_group myDBapp NFS\_NETWORK=ether2 APPLICATIONS=appserv1,appserv3

## query resource\_group

Returns information about a specified resource group. The information returned contains both items from the add action and the modify action. If you do not specify a resource group name, the command returns a list of all resource groups.

#### **Syntax**

clvt query resource\_group [resource\_group\_name]

#### **Parameters**

| Parameter           | Description                                               |
|---------------------|-----------------------------------------------------------|
| resource_group_name | Name of the resource group for which to list information. |

## Required objects

cluster

#### **Errors**

- · The cluster is not defined
- The resource group does not exist.

#### Output

If the name of a non-modified resource group is supplied, output shows the basic information about the resource group:

- Name
- Node list
- Startup, fallover, and fallback policies
- State.

If the name of a resource group that has been modified is supplied, returns complete information about all resource group attributes:

Disk Volume Group Concurrent Volume Group

```
Forced Varyon
Filesystem
Export Filesystem
Shared Tape Resources
Communication Links
Applications
Mount Filesystem
Service Label
VG Auto Import
Mount Filesystem before IP Address
NFS Network
Node Priority Policy
Mount All Fs
Fallback At
Relationship
Secondary Nodes
Primary Nodes
Startup Policy
Fallover Policy
Fallback Policy
Resource Group State
```

## **Examples**

```
clvt query resource_group
 rg1
 rg2
 rg3
clvt query resource group RG1
 DISK= "hdisk3"
 EXPORT FILESYSTEM="/FSa1"
 FALLBACK="FBHPN"
 FALLOVER="FNPN"
 FILESYSTEM="/FSa1"
 FORCED VARYON="false"
 FSCHECK TOOL="fsck"
  FS BEFORE IPADDR="true"
 MOUNT FILESYSTEM="/mnt1;/FSa1"
 NAME="RG1" NFS NETWORK=""
 NODES="regaa11 regaa12"
 RECOVERY_METHOD="sequential"
 SERVICE LABEL="alias svc1"
 SSA DISK FENCING="false"
 STARTUP="OHN" STATE=""
 VG AUTO IMPORT="true"
 VOLUME GROUP="vg1"
```

#### online resource\_group

Brings a specified resource group online. If the resource group is already online, the command is ignored.

## **Syntax**

clvt online resource group resource group name

#### **Parameters**

| Parameter           | Description                                 |
|---------------------|---------------------------------------------|
| resource_group_name | Name of the resource group to bring online. |

### Required objects

- cluster
- resource\_group.

#### **Errors**

- · The cluster is not defined
- The resource group does not exist.

### Example

To bring the resource group named MyDBapp1 online: clvt online resource group MyDBapp1

## offline resource\_group

Brings a resource group offline. If the resource group is already offline, the command is ignored. The resource group name must be specified.

### **Syntax**

clvt offline resource\_group resource\_group\_name

#### **Parameters**

| Parameter           | Description                                 |
|---------------------|---------------------------------------------|
| resource_group_name | Name of the resource group to bring online. |

#### Required objects

- cluster
- resource\_group.

#### **Errors**

- · The cluster is not defined
- · The resource group does not exist

## **Example**

To bring the resource group named MyDBapp1 offline: clvt offline resource group MyDBapp1

# service\_ip class

Use clvt to do perform operations on a service IP

## add service\_ip

Adds a shared or node bound service IP label to the cluster. This label can later be added to a resource group.

#### **Syntax**

clvt add service\_ip  $ip\_label\_name$  NETWORKNAME=networkname SHARED="true | false" [NODENAME=nodename]

#### **Parameters**

| Parameter     | Description                                                                                                    |
|---------------|----------------------------------------------------------------------------------------------------|
| ip_label_name | Name of the IP label.                                                                                            |
| NETWORKNAME   | Name of the network on which the IP label and address will be attached.                                          |
| SHARED        | "True" if the service IP label is configurable on multiple nodes. "False "if the service IP label is node bound. |
| NODENAME      | Node where the service IP label will be bound.                                                                   |

## **Required objects**

- cluster
- · network.

#### **Errors**

- · Cluster does not exist
- Invalid network name
- Undefined node name
- Unshared service IP label requires node name.

#### **Example**

## delete service\_ip

Deletes a previously defined service IP label.

#### **Syntax**

clvt delete service\_ip service\_IP\_label

#### **Parameters**

| Parameter        | Description                 |
|------------------|-----------------------------|
| service_IP_label | Service_IP_label to delete. |

## Required objects

- cluster
- service\_ip.

## **Example**

Delete a service IP label named LabelA:

Clvt delete service\_ip LabelA

## query service\_ip

Returns information about the specified service IP label. If a service IP label is not specified, returns a list of all service IP labels.

#### **Syntax**

clvt query service\_ip [service\_IP\_label]

#### **Parameters**

service\_IP\_label

## Required objects

cluster

#### Output

If a service IP label is supplied, the following information is returned:

- · Service IP Label Name
- IP Label Type
- Network
- Network Type
- Network Attribute
- Node
- · IP address
- · Hardware Address
- Interface Name
- Global Name.

## **Examples**

```
clvt query service_ip
 alias svc1
 alias svc2
 maple_base10
 elm base10
 oak base10
clvt query service_ip alias_svc1
 INTERFACENAME=""
 NETTYPE="ether"
 TYPE="service"
 ATTR="public"
 IPADDR="192.168.250.1"
 NODE=""
 GLOBALNAME="ignore"
 HADDR=""
 NETWORK="net_ether_01"
 NAME="alias_svc1"
```

# Application controller class use

clvt to perform operations for an application controller.

## add application

Adds an application controller to the cluster.

This can later be added to a resource group.

#### **Syntax**

clvt add application  $application\_controller\_name$  STARTPATH=start\_script\_path STOPPATH=stop\\_script\_path

#### **Parameters**

| Parameter                   | Description                                                    |
|-----------------------------|----------------------------------------------------------------|
| Application_controller_name | Alphanumeric string of no more than 32 characters.             |
| STARTPATH                   | Full path for the start script for the application controller. |
| STOPPATH                    | Full path for the stop script for the application controller.  |

## **Required Objects**

cluster

#### **Errors**

- · Cluster does not exist
- Application monitor is not defined.

### **Example**

To add an application controller named App1: clvt add application App1 STARTSCRIPT=/full pathnameX \STOPSCRIPT=/full pathnameY

## delete application

Deletes a previously defined application controller.

### **Syntax**

clvt delete application application\_controller\_name

#### **Parameters**

| Parameter                   | Description                       |
|-----------------------------|-----------------------------------|
| application_controller_name | Application controller to delete. |

## Required objects

- cluster
- application.

### **Errors**

The application controller does not exist.

## Example

To delete the application controller named MyApp:

clvt delete application MYApp

## query application

Returns information about the specified application controller. If no application controller is specified, returns a list of all application controllers.

#### **Syntax**

clvt query application [application\_controller\_name]

## **Parameters**

application\_controller\_name

### Required objects

cluster

#### **Errors**

- · The cluster is not defined
- The application controller does not exist.

### **Output**

If no application controller is supplied, a list of application controllers. If an application controller is supplied, the following information is returned:

```
Application Controller Name
Start Script
Stop Script
Application Monitors (if configured)
```

## **Examples**

```
clvt query application
  app_srv_1
  db2
  websphere

clvt query application App1
  STARTSCRIPT="/xxxx"
  ASSOCIATEDMONITORS="AppMon"
  NAME="App1"
  STOPSCRIPT="/yyyy"
```

## application\_monitor class

Use clvt to perform operations for an application monitor.

## add application\_monitor

Adds an application monitor to the cluster. This can later be added to an application controller.

#### Syntax 1 4 1

```
clvt add application_monitor <application monitor name>
    APPLICATIONMONITORTYPE="Process | Custom"
    APPLICATIONSERVERNAME="appserver1"
    MONITORMODE="longrunning | startup | longrunningandstartup"
    FAILUREACTION="notify | fallover"
    STABILIZATION="1 .. 3600"
    RESTARTCOUNT="0 .. 100"
    [ PROCESSMONITORS="pmon1 dbmon ..." ]
    [ INSTANCECOUNT="1 .. 1024" ]
    [ MONITORMETHOD="/script/to/monitor" ]
    [ MONITORINTERVAL="1 .. 1024" ]
    [ HUNGSIGNAL="1 .. 63" ]
    [ RESTARTINTERVAL="1 .. 3600" ]
```

#### **Parameters**

| Parameter              | Description                                                                                                    |
|------------------------|----------------------------------------------------------------------------------------------------|
| APPLICATIONMONITORTYPE | Monitor type. Options are "Process" and "Custom"                                                                            |
| MONITORMODE            | Monitor mode. Options are "longrunning", "startup", or "both"                                                               |
| APPLICATIONSERVERNAME  | Application controller name being monitored                                                                                 |
| PROCESSMONITORS        | Process names to be monitored                                                                                               |
| INSTANCECOUNT          | Count of processes to be monitored                                                                                          |
| MONITORMETHOD          | Custom application monitor script                                                                                           |
| MONITORINTERVAL        | The monitor method will be run periodically at this interval (in seconds).                                                  |
| HUNGSIGNAL             | The signal sent to stop the Monitor Method if it doesn't return within Monitor Interval seconds. The default is SIGKILL(9). |
| STABILIZATION          | Time to wait for monitor to stabilize                                                                                       |
| RESTARTCOUNT           | Number of times to restart the application controller                                                                       |
| RESTARTINTERVAL        | Time that the application must remain stable before resetting RESTARTCOUNT                                                  |
| FAILUREACTION          | Action to take on failure detection. Options are "notify" or "fallover"                                                     |

## Required objects

cluster

#### **Errors**

- · The cluster is not defined
- Application controller is not defined.

## **Examples**

To add a process monitor named pmon1:

```
clvt add application monitor pmon1
APPLICATIONSERVERNAME="appserver1"
MONITORMODE="longrunning"
FAILUREACTION="notify"
PROCESSMONITORS="pmon1."
PROCESSOWNER="<username>"
INSTANCECOUNT="5"
STABILIZATION="50"
RESTARTCOUNT="5"
RESTARTINTERVAL="50"
NOTIFYMETHOD="</script/name>"
```

#### To add a custom monitor named cmon1:

```
clvt add application monitor cmon1
APPLICATIONSERVERNAME="appserver1"
MONITORMODE="longrunningandstartup"
MONITORMETHOD="/script/to/monitor"
MONITORINTERVAL="1024"
HUNGSIGNAL="60"
STABILIZATION="3600"
RESTARTCOUNT="100"
RESTARTINTERVAL="2400"
FAILUREACTION="fallover"
```

#### delete application\_monitor

Deletes a previously defined application monitor.

#### **Syntax**

clvt delete application\_monitor application\_monitor\_name

#### **Parameters**

| Parameter                | Description                        |
|--------------------------|------------------------------------|
| application_monitor_name | The application monitor to delete. |

## Required objects

- cluster
- application\_monitor.

#### **Errors**

The application monitor does not exist.

## **Example**

To delete an application monitor named MyMonitor:

clvt delete application monitor MyMonitor

## query application\_monitor

Returns information about the specified application monitor. If an application monitor is not specified, returns a list of all application monitors.

## **Syntax**

clvt query application\_monitor [application\_monitor\_name]

#### **Parameters**

| Parameter        | Description                        |
|------------------|------------------------------------|
| app_monitor_name | The application monitor to delete. |

## Required objects

cluster

#### **Errors**

- · The application monitor does not exist
- The cluster is not defined.

#### **Examples**

```
clvt query application_monitor
app_srv_1_mon
db2_mon
websphere_mon

clvt query application_monitor App1Mon1
MONITORINTERVAL="30"
CLEANUPMETHOD="/xxxx"
RESTARTCOUNT="3"
HUNGSIGNAL="9"
MONITORMODE="longrunning"
APPLICATIONSERVERNAME="App1"
RESTARTMETHOD="/yyyy"
FAILUREACTION="notify"
MONITORMOTETHOD="/xxxx"
```

APPLICATIONMONITORTYPE="user" NAME="App1Mon1" RESTARTINTERVAL="132" STABILIZATION="10" s

## Resource group temporal\_dependency class

Use **clvt** to modify or query a resource group temporal dependency configuration.

## modify temporal\_dependency

Modifies a parent and child resource group dependency.

### **Syntax**

clvt modify temporal\_dependency parent\_resource\_group
[RESOURCEGROUPCHILD=child resource groups]

#### **Parameters**

| Parameter             | Description                                                                                                    |
|-----------------------|----------------------------------------------------------------------------------------------------|
| parent_resource_group | Parent resource group.                                                                                                    |
|                       | Space-delimited list of child resource groups. If none are specified, then all child resource group associations for the specified parent resource group are removed. Specifying a new list replaces the current one. |

## Required objects

- cluster
- · resource group.

#### **Errors**

- The cluster is not defined
- The parent resource group does not exist
- The child resource group does not exist.

#### **Example**

To add a child resource group RG2c2 to RG2, thus modifying a temporal dependency that had only one child (RG2c1) previously:

clvt modify temporal\_dependency RG2 RESOURCEGROUPCHILDREN="RG2c1 RG2c2"

## query temporal dependency

Lists the parent and child dependencies for the specified resource group.

## **Syntax**

clvt query temporal dependency resource group MODE="children | parents"

## **Parameters**

| Parameter      | Description                                             |
|----------------|---------------------------------------------------------|
| resource group | Resource group to display                               |
| MODE           | How output is displayed: by "parents" or by "children." |

## Required objects

- cluster
- · resource group.

### Output

A list of parent and child dependencies.

## **Examples**

```
clvt query temporal_ dependency RG2c1 MODE=parents
   RG2

clvt query temporal_dependency RG2 MODE=children
   RG2c1
   RG2c2
```

## Resource group location\_dependency class

Use clvt to modify or query a resource group location dependency configuration.

## modify location\_dependency

Modify a location dependency between resource groups. The only location dependency type supported is SAME\_NODE.

#### **Syntax**

clvt modify location\_dependency SAME\_NODE
RESOURCEGROUPLIST=resource\_group\_list

#### **Parameters**

| Parameter         | Description                             |
|-------------------|-----------------------------------------|
| SAME_NODE         | Location dependency type.               |
| RESOURCEGROUPLIST | Space-delimited list of resource groups |

#### Required objects

- cluster
- · resource group.

#### **Errors**

- · The cluster is not defined
- The resource group does not exist.

#### **Examples**

To set up a location dependency so that RG1 and RG2 stay on the same node:  $clvt\ modify\ location\ dependency\ SAME\ NODE\ RESOURCEGROUPLIST="RG1\ RG2"$ 

## query location\_dependency

Returns a list of the sets of resource groups that are configured to always be on the same node.

## **Syntax**

clvt query location\_dependency [SAME\_NODE]

#### **Parameters**

| Parameter | Description                             |
|-----------|-----------------------------------------|
| SAME_NODE | Type of location dependency to display. |

## **Required objects**

cluster

## **Examples**

Where was\_rg\_1 and ihs\_rg\_1 are defined to stay on the same node, and was\_rg\_2 and ihs\_rg\_2 are defined to stay on the same node:

```
clvt query location dependency SAME_NODE was_rg_1 ihs_rg_1 was_rg_2 ihs_rg_2
```

## file\_collection class

Use clvt to do these operations on a file collection.

## add file\_collection

Adds a file collection to the cluster.

## **Syntax**

```
clvt add file_collection file_collection_name
[ISPROPOGATEFILESDURINGSYNC="true | false"]
[ISPROPOGATEAUTOWHENDETECTED="true | fslse"] [FILES= "/path/to/file1
/path/to/file2..."]
```

#### **Parameters**

| Parameter                   | Description                                                                                                    |
|-----------------------------|----------------------------------------------------------------------------------------------------|
| file_collection_name        | Alphanumeric string of not more than 32 characters.                                                                   |
| ISPROPOGATEFILESDURINGSYNC  | "true" or "false". Cause files to propagate from the cluster when and where synchronization occurs. Default is false. |
| ISPROPOGATEAUTOWHENDETECTED | "true" or "false". Cause files to propagate when changes occur.  Default is false.                                    |
| FILES                       | Space-delimited list of full pathname of files to be managed by the specified file collection.                        |

## **Required objects**

cluster

### **Errors**

The cluster is not defined.

## **Example**

To add a file collection named FC1 With files xxxx and yyyy that are propagated automatically when detected during a sync:

clvt add file\_collection FC1 FILES="/xxxx /yyyy"\
ISPROPOGATEDFILEDURINGSYNC=true \
ISPROPOGATEAUTOWHENDETECTED=true

#### delete file collection

Deletes a specified file collection.

## **Syntax**

clvt delete file\_collection file\_collection\_name

#### **Parameters**

| Parameter            | Description                |
|----------------------|----------------------------|
| file_collection_name | File collection to delete. |

## Required objects

- cluster
- file\_collection.

#### **Errors**

- · The cluster is not defined
- · The file collection does not exist.

#### **Example**

Delete a file collection named FC1 clvt delete file collection FC1

#### query file\_collection

Returns information about the specified file collection. If a file collection is not specified, returns a list of all file collections.

#### **Syntax**

clvt query file\_collection [file\_collection\_name]

#### **Parameters**

| Parameter            | Description                       |
|----------------------|-----------------------------------|
| file_collection_name | Name of file collection to query. |

## Required objects

cluster

#### **Errors**

- · The cluster is not defined
- The file collection does not exist.

## **Output**

If no file collection is supplied, the output is a list of file collections. If a file collection is supplied, the following information is returned: File Collection Name File Collection Description Propagate during synced Propagate when changed Files - Each file is separated by a space

### **Example**

```
clvt query file_collection FC1
  ISPROPOGATEDFILEDURINGSYNC="false"
  FILES="/xxxx /yyyy"
  ISPROPOGATEAUTOWHENDETECTED="false"
  DESCRIPTION="File_Collection_FC1"
  NAME="FC1"
```

## Sample Smart Assist program

These topics provides a sample Smart Assist program, based on the General Application Smart Assist (GASA).

## **Overview**

The General Application Smart Assist (GASA) is a pre-installed Smart Assist that comes with PowerHA SystemMirror. Its intended purpose is for configuring applications that do not already have a target Smart Assists, but can be easily managed via start and stop scripts.

The general Smart Assist requests the minimal amount of information from the user and will configure the PowerHA SystemMirror resource group and application controller necessary to support the target application. The GASA Smart Assist has only one Smart Assist component; more complicated Smart Assists will have several components. All of the concepts and tasks associated with creating a single component Smart Assist can be extended and applied to constructing a Smart Assist with multiple components.

## Functionality of the sample program

The add screen for the Smart Assist associates a resource group to a set of participating nodes selected by the user. Inside the resource group is an application controller constructed via the Smart Assist In the sections that follow we'll dissect the General Application Smart Assist into the sub-tasks required to create a new Smart Assist.

# Installing the sample program

The General Application Smart Assist is installed via the **cluster.es.assist.common** fileset, several files are copied to the local filesystem.

```
These files are:
/usr/es/sbin/cluster/sa
/gasa
./sbin
add
discovery
modify
smit.utils
```

| Script Name | Description                                                                                                    |
|-------------|----------------------------------------------------------------------------------------------------|
| add         | Adds new instances of the GASA application to the PowerHA SystemMirror cluster configuration                                                                                              |
| discovery   | Runs discovery on the local cluster node, determines if the Smart Assist component can be configured. Script typically asks the question: Is the application installed on the local node? |
| modify      | Modifies the existing PowerHA SystemMirror application instance                                                                                                    |
| smit_util   | SMIT utilities for performing cmd_to_list, cmd_to_discover, cmd_to_classify operations                                                                                                    |

Each of the above scripts is written in ksh93; all of the source code to the GASA Smart Assist is accessible. It is recommended to package all of the scripts under the same directory hierarchy: /usr/es/sbin/cluster/sa/<Smart Assist name>/sbin/

There are no functional limitations imposed if this hierarchy is not followed; it is simply the recommended practice.

## File permissions

Because PowerHA SystemMirror requires the root user to configure PowerHA SystemMirror, all of the Smart Assist scripts and binaries require root permissions to execute, and typically will have the permissions set to 500, owner root, group system. This requirement is especially true of the **clvt** API commands. All of the **clvt** API commands manipulate the ODMs and therefore require root privileges.

## **Smart Assist registration**

After the files are installed on the local node, the Smart Assist installation process should call the **claddsa** script to register the various attributes of the Smart Assist components with the application framework. With GASA this is accomplished with the following command:

```
/usr/es/sbin/cluster/sa/sbin/claddsa -a zz_Other -c GASA \
SMARTASSIST_VERSION="1.0" \
    COMPONENT_ID="GASA" \
    SMARTASSIST_ID="zzOther" \
    DISCOVERY_COMMAND="/usr/es/sbin/cluster/sa/gasa/sbin/discovery" \
    SMIT_ADD="clsa_gasa_add" \
    SMIT_ADD_TYPE="d" \
    SMIT_MODIFY="clsa_gasa_modify" \
    SMIT_MODIFY TYPE="d"
```

Note that for GASA there is only one Smart Assist component. If additional components are required, multiple calls to the above command would be necessary for each component.

The result of calling the **claddsa** command is a set of HACMPsa ODM entries. These entries can be seen by using the command:

```
odmget -q "sa id=zzOther and component id=GASA" HACMPsa
```

On any PowerHA SystemMirror cluster node where the **cluster.es.assist.common** fileset has been installed, the above ODM entries will be installed.

# **Deinstalling the sample program**

The Smart Assist component entries added via the **claddsa** command need to be removed during deinstallation. Call the **clrmsa** command to remove the entries.

The GASA Smart Assist calls the following command to remove its entries from HACMPsa: /usr/es/sbin/cluster/sa/sbin/clrmsa -a zz0ther

Unlike the **claddsa** command, the **clrmsa** command can remove all entries for the entire Smart Assist (as shown above), or for a particular component of the Smart Assist by specifying the **-c** <*component id* > flag.

Once the entries are removed, any existing application instance constructed with the uninstalled Smart Assist will have its references to the application removed. Users will be unable to modify the application from within the Smart Assist UI, but will still be able to modify or delete the constructed resource groups and associated resources.

## **Command to discover Smart Assist components**

Recall that the DISCOVERY\_COMMAND is per Smart Assist per component. For the GASA Smart Assist there is only one component, and therefore only one command to execute.

The command is executed when the user selects the SMIT menu option:

## Add an Application to the PowerHA SystemMirror Configuration

Once the user selects that SMIT menu, the framework runs the DISCOVERY\_COMMAND of every Smart Assist component on every available node in the cluster where that discovery command exists. The command to discover determines whether the target application is installed and suitable for use with the Smart Assist. The GASA Smart Assist is very generic; it allows all PowerHA SystemMirror cluster nodes in the Smart Assist and therefore performs no validation.

The output of the discovery command is one line that contains information in the following form:

```
Smart Assist Name in I8N format:
Smart Assist Identifier:
Component Name in I8N form:
Component Identifier:
0 | 1
```

The trailing 0, or 1 value determines whether the Smart Assist can be used on the local node. If the discovery command prints 0, then the Smart Assist component cannot be used on the local node; a value of 1 means the Smart Assist component can be used on the local node. For the GASA Smart Assist a line is printed as shown below:

```
Other Applications:zzOther:General Application Smart Assist:GASA:1
```

The first and third column values are internationalized using dspmsg and a message catalog.

# Add application instance functionality

There are two pieces to constructing a Smart Assist that allow users to add new instances of an application to the PowerHA SystemMirror configuration, the SMIT component, which include the dialog and smit fields, and the script that performs the add operation.

Both of these operate on a single Smart Assist component and are described in the sections that follow.

## Creating the add SMIT screen

The add SMIT screens identifiers for the GASA Smart Assist are defined in the call to **claddsa**: SMIT ADD="clsa gasa add"

```
and
SMIT_ADD_TYPE="d"
```

These entries point to a SMIT sm\_cmd\_hdr element, whose children are sm\_cmd\_opt entries that form the SMIT dialog fields. These fields are where the user enters information related to the application, such as the name, service IP label to use, and the start and stop scripts that are required by the Smart Assistant. The entries used to construct the dialog are shown in the section SMIT general application Smart Assist add stanzas.

The application framework will call the following SMIT command header entry "clsa\_gasa\_add", which provides the General Application Smart Assist SMIT screen:

#### General Application Smart Assist - Add Screen

```
General Application Smart Assist

Type or select values in entry fields.

Press Enter AFTER making all desired changes.

[Entry Fields]

* Application Name

* Primary Node

* Inode name displays here] +

* Takeover Nodes

[node names display here] +

* Application Controller Start Script

* Application Controller Stop Script

* Service IP Label

[] +
```

Not all Smart Assists transition to a sm\_cmd\_hdr; in some cases a sm\_name\_hdr is required to provide a select list prior to entering the dialog. In those cases the SMIT\_ADD\_TYPE would equal 'n' for name selector, and the SMIT\_ADD field for the component would point to the SMIT id of the sm\_name\_hdr.

## Creating the add script

Each of the field entries that are provided above correspond to an argument that will be passed to the add script: GASA Smart Assist add script: /usr/es/sbin/cluster/sa/gasa/add

| Field Name       | Argument          | Discovery Field Name (disc_name) |  |
|------------------|-------------------|----------------------------------|--|
| Application Name | -a name           | N/A                              |  |
| Primary Node     | -P node           | Primary                          |  |
| Takeover Nodes   | -T nodes          | takeover                         |  |
| Start Script     | -R script         | N/A                              |  |
| Stop Script      | -O script         | N/A                              |  |
| Service IP label | -S ip_label       | N/A                              |  |
|                  | -C component_id   | N/A                              |  |
|                  | -s smartassist_id | N/A                              |  |

#### GASA Add Screen Field Names to Arguments

The GASA add script can be re-used in your Smart Assist. Note that the caller provides the Smart Assist identifier and the component identifier. By changing the Smart Assist identifier -s, and the component identifier -C, you can use the existing GASA add script as the basis for your Smart Assist components add script. The add script performs the following sequence of operations:

- 1. Checks the user-entered application name for a duplicate entry using the **claddsaapp** API command.
- 2. Determines if the Application Controller already exists using: clvt query application
- 3. Determines if the resource group already exists using: clvt query resource group
- 4. Calls clsapre
- 5. Adds the application controller to the PowerHA SystemMirror configuration.

```
clvt add application $SERVERNAME \
   STARTSCRIPT=$STARTSCRIPT \
   STOPSCRIPT=$STOPSCRIPT
```

6. Adds the resource group to the PowerHA SystemMirror configuration.

```
clvt add resource_group "$RG_NAME" \
   PRIMARYNODES="$PRIMARY $TAKEOVER" \
   STARTUP="OHN" \
   FALLBACK="NFB" \
   FALLOVER="FNPN"
```

7. Creates the service IP label if it is not already defined.

```
clvt add service_ip $SERVICE_LABEL
```

8. Associates the service IP label and any available (shared) volume groups amongst the participating nodes (primary and takeover).

```
clvt modify resource_group "$RG_NAME" \
   APPLICATIONS="$NAME" \
   SERVICE_LABEL="$IP" \
   VOLUME_GROUP="$VGS" \
   VG_AUTO_IMPORT="true" \
   FORCED_VARYON="false" \
   FILESYSTEM=""
```

9. Registers the application name resource group with the Smart Assist identifier and component identifier. This ensures that when the user goes to select the particular application instance to modify, the framework knows what type of application it is associated with.

```
claddsaapp -a $APPLICATION_NAME \
APPLICATION_NAME="$APPLICATION_NAME"
RESOURCE_GROUP="$RG_NAME" \
SMARTASSIST_ID="$SMARTASSIST_ID" \
COMPONENT_ID="$COMPONENT_ID"
```

The **claddsaapp** command could contain other information unrelated to the application framework, variables, and values specific to the application instance such as a path to the application, etc. Name value pairs can overlap, the same name can be used more than once.

10. Calls clsapost -v which will run cluster verification

After all of the above steps are completed, the application instance is associated (registered) to the Smart Assist component and the user can then perform modify or delete operations on the application and all of its associated resources as a whole.

## **Registration script**

The zzOther (GASA) Smart Assist does not make use of the REGISTRATION\_COMMAND for the GASA component. If it did, when the user added the Smart Assist and the add script called **claddsaapp** to associate the application instance properties with the application name, the registration command would be invoked as specified in the HACMPsa ODM stanza.

#### Related concepts:

"SMIT general application Smart Assist add stanzas" on page 55 This section lists the commented SMIT add stanzas for the GASA Smart Assist.

# Modify application instance functionality

The modify functionality is similar to the add functionality. The user selects a particular application instance to modify, based on the application instance Smart Assist identifier and component identifier.

## Creating the modify SMIT screen

The modify SMIT screens identifiers for the GASA Smart Assist are defined in the call to **claddsa** SMIT\_MODIFY="clsa\_gasa\_modify"

```
and
SMIT MODIFY TYPE="d"
```

Identical in approach to the add screen, the application framework will call the clsa\_gasa\_modify dialog, or name selector based on the entry in the HACMPsa ODM.

What is different about the modify screen is that the framework will also pass along the application\_id as a cooked field name, along with the Smart Assist identifier sa\_id and the component\_id of the application to the dialog or name selector.

The application framework will call the following SMIT command header entry "clsa\_gasa\_modify", which provides the SMIT screen **Make Applications Highly Available (Use Smart Assists)**:

#### General Application Smart Assist - Selector Screen

The following cooked field names are passed along to the dialog:

| Item           | Description  |
|----------------|--------------|
| application_id | =example_app |
| sa_id          | =zzOther     |
| component_id   | =GASA        |

The user's SMIT session will transition onto the clsa\_gasa\_modify dialog:

## General Application Smart Assist Modify Dialog

```
General Application Smart Assist
Type or select values in entry fields.
Press Enter AFTER making all desired changes.
[Entry Fields]
* Application Name
                               example_app
* Primary Node
                               [nodeA] +
* Takeover Nodes
                               [nodeB nodeC] +
* Application Controller Start
                                   [/example_app/start]
Script
* Application Controller Stop
                                   [/example_app/stop]
Script
* Service IP Label
                               [service1] +
```

Typically the modify screen of the Smart Assist will look identical to the add screen, what differs is that some of the fields are not editable. Note that in the above figure the application name cannot be changed. The user however can change all other aspects of the application's configuration within SMIT. See SMIT general application Smart Assist modify stanzas for The ODM stanzas.

Note that the fields are already populated when the user enters the modify screen. This is accomplished via the cmd\_to\_discover method in the sm\_cmd\_hdr ODM stanza. In the case of the GASA Smart Assist the smit\_util script gathers the participating nodes from the associated resource group, and extracts the service IP label, and application start / stop scripts by using the clvt API. A similar approach would be taken for all Smart Assists.

## Creating the modify script

In the case of the GASA Smart Assist all of the requisite resources constructed in the add phase are removed, and the add script is called again. In more complicated Smart Assists the modify script would only change those properties of the application that were modified by the user. The GASA first calls the **clsapre** script, then uses the **clvt** API to remove PowerHA SystemMirror components from the cluster configuration. The add script is then called and the application resources are added to the PowerHA SystemMirror configuration. Again, at the tail end of the add script the command **clsapost -v** is called to run verification. If the modify script were to only modify the resources, it should call **clsapost -v** directly.

### Related concepts:

"SMIT general application Smart Assist modify stanzas" on page 59 This section lists the commented SMIT Modify stanzas for the GASA Smart Assist.

## **Deleting application instances**

All of the operations required to remove an application instance from the cluster configuration are self contained within the Smart Assist framework. No additional code is required to simply remove the instance.

## **Deregister script**

The GASA does use the DEREGISTRATION\_COMMAND, however if one were required the developer only need add the entry to **claddsa** call. Once the user selected an application instance to remove from the cluster configuration the DEREGISTRATION\_COMMAND script would be executed prior to actually removing the PowerHA SystemMirror resources. This allows the Smart Assist developer to restore application configuration settings, or provide other application restoration prior to removing PowerHA SystemMirror control of the application.

## SMIT general application Smart Assist add stanzas

This section lists the commented SMIT add stanzas for the GASA Smart Assist.

```
# Cooked Field: nodes
# Note that the text "nodes" in the cmd to discover postfix is part
# of #the cooked fields from the Smart Assist screens that precede this
# dialog. Users will #select a Smart Assist to instantiate, once
# selected a list of nodes where that smart #assist can be
# used will be provided to the SMIT screens that follow. The "nodes"
# cooked field contains a comma ',' delimited list of node names
sm cmd hdr:
 id = "clsa gasa add"
 option_id = "clsa_gasa_add_opts"
 has name select = ""
 name = "General Application Smart Assist"
 name_msg_file = "cluster.cat"
 name_msg_set = 51
 name msg id = 17
  cmd to exec = "/usr/es/sbin/cluster/sa/gasa/sbin/add"
```

```
ask = ""
 exec_mode = ""
 ghost = ""
 cmd_to_discover = "/usr/es/sbin/cluster/sa/gasa/sbin/smit_util
add discover"
 cmd to discover postfix = "nodes"
 name size = 0
 value size = 0
 help_msg_id = "42,10"
 help_msg_loc = "cluster_hlp.cat"
  help_msg base = ""
 help_msg_book = ""
# Application Name
# This is the name that PowerHA SystemMirror will use to uniquely identify the
# collection of PowerHA SystemMirror resource groups, application controller, and other
# related resources
# Users can modify / delete an existing application given its name
# All Smart Assists must contain an application name
sm_cmd_opt:
  id_seq_num = "10"
 id = "clsa gasa add opts"
 disc_field_name = ""
 name = "Application Name"
 name_msg_file = "cluster.cat"
 name_msg_set = 43
 name_msg_id = 32
 op_type = ""
 entry_type = "t"
 entry_size = 24
 required = "+"
 prefix = "-a"
  cmd_to_list_mode = ""
  cmd_to_list = ""
 cmd_to_list_postfix = ""
 multi_select = ""
 value index = 0
 disp_values = ""
 values_msg_file = ""
 values msg set = 0
 values_msg_id = 0
 aix_values = ""
 help msg id = "30,3"
 help_msg_loc = "cluster_hlp.cat"
  help_msg_base = ""
 help_msg_book = ""
# Primary Node:
# For the GASA Smart Assist there exists a separation of primary and
# takeover nodes.
# The primary node is where the application will be brought online
# initially and will be the first node in the participating nodes of the
# constructed PowerHA SystemMirror resource group.
sm_cmd_opt:
  id seg num = "20"
 id = "clsa gasa add opts"
 disc field name = "primary"
 name = "Primary Node"
 name_msg_file = "cluster.cat"
 name msg set = 51
 name msg id = 15
 op_type = "1"
```

```
entry_type = "t"
 entry size = 33
 required = "+"
 prefix = "-P"
 cmd_to_list_mode = ""
  cmd to list = "/usr/es/sbin/cluster/sa/gasa/sbin/smit util list"
  cmd to list postfix = "nodes"
 multi_select = ""
 value_index = 0
 disp_values = ""
 values_msg_file = ""
 values msg set = 0
 values_msg_id = 0
  aix_values = ""
 help_msg_id = "42,8"
  help msg_loc = "cluster_hlp.cat"
 help_msg_base = ""
 help_msg_book = ""
# Takeover Nodes:
# List of nodes that participate in the constructed resource group
# Note that the SMIT cmd to list command uses our internal smit util
# command, which internally calls "clvt query node"
sm_cmd_opt:
 id_seq_num = "30"
  id = "clsa gasa add opts"
 disc_field_name = "takeover"
 name = "Takeover Nodes"
 name_msg_file = "cluster.cat"
 name_msg set = 51
 name msg id = 16
 op_type = "1"
 entry_type = "t"
  entry\_size = 0
 required = "+"
 prefix = "-T"
  cmd_to_list_mode = ""
 cmd to list = "/usr/es/sbin/cluster/sa/gasa/sbin/smit util list"
 cmd to list postfix = "nodes"
 multi select = ","
 value index = 0
 disp_values = ""
  values_msg_file = ""
  values_msg_set = 0
  values msg id = 0
 aix_values = ""
 help_msg_id = "42,9"
 help_msg_loc = "cluster_hlp.cat"
  help_msg base = ""
 help_msg_book = ""
# Application Controller Start Script
# Script name used to start the application
# No default value
# This property is required
sm cmd opt:
 id_seq_num = "40"
  id = "clsa_gasa_add_opts"
 disc field name = ""
  name = "Application Controller Start Script"
 name msg file = "cluster.cat"
```

```
name msg set = 43
 name msg id = 4
 op_type = ""
 entry\_type = "t"
 entry_size = 256
  required = "+"
 prefix = "-R"
 cmd_to_list_mode = ""
 cmd_to_list = ""
  cmd_to_list_postfix = ""
 multi select = ""
 value index = 0
 disp_values = ""
 values_msg_file = ""
 values msg set = 0
  values_msg_id = 0
  aix_values = ""
 help_msg_id = "30,4"
  help_msg_loc = "cluster_hlp.cat"
  help_msg_base = ""
 help_msg_book = ""
# Application Controller Stop Script
# Script name used to start the application
# No default value
# This property is required
sm_cmd_opt:
 id_seq_num = "50"
  id = "clsa_gasa_add_opts"
 disc field name = ""
 name = "Application Controller Stop Script"
 name msg file = "cluster.cat"
 name_msg_set = 43
 name_msg_id = 5
 op_type = ""
 entry\_type = "t"
 entry_size = 256
 required = "+"
 prefix = "-0"
 cmd_to_list_mode = ""
 cmd_to_list = ""
 cmd_to_list_postfix = ""
 multi select = ""
  value_index = 0
 disp_values = ""
 values_msg_file = ""
 values_msg_set = 0
 values msg id = 0
  aix_values = ""
 help_msg_id = "30,5"
  help_msg_loc = "cluster_hlp.cat"
  help_msg_base = ""
 help_msg_book = ""
# Service IP label
# The user must choose a service IP label to participate in the
# constructed HACM resource group
# The command to list cllsserviceips can be used by other Smart Assists
# to provide a list of pre-configured service IP labels, and available
# labels that can be defined to PowerHA SystemMirror.
sm cmd opt:
```

```
id seq num = "60"
id = "clsa gasa add opts"
disc field name = ""
name = "Service IP Label"
name msg file = "cluster.cat"
name_msg set = 43
name msg id = 6
op_type = "1"
entry_type = "t"
entry_size = 32
required = "+"
prefix = "-I"
cmd_to_list_mode = "1"
cmd_to_list = "/usr/es/sbin/cluster/sa/sbin/cllsserviceips"
cmd to list postfix = ""
multi select = "n"
value_index = 0
disp_values = ""
values_msg_file = ""
values_msg_set = 0
values msg id = 0
aix_values = ""
help_msg_id = "30.6"
help msg loc = "cluster hlp.cat"
help_msg_base = ""
help_msg_book = ""
```

## SMIT general application Smart Assist modify stanzas

This section lists the commented SMIT Modify stanzas for the GASA Smart Assist.

```
# Modify SMIT Dialog
# The smit util modify discover uses the application id to determine
# what PowerHA SystemMirror components are associated with the application instance and
# produces cmd to discover output of the form:
# /usr/es/sbin/cluster/sa/gasa/sbin/smit_util modify_discover exampleapp
# #application:primary:takeover:start:stop:ip
# exampleapp:nodeA:nodeB
# nodeC:/exampleapp/start:/exampleapp/stop:service1
sm cmd hdr:
  id = "clsa_gasa_modify"
  option_id = "clsa_gasa_modify_opts"
  has_name_select = ""
  name = "General Application Smart Assist"
  name msg file = "cluster.cat"
  name msg set = 51
  name msg id = 17
  cmd_to_exec = "/usr/es/sbin/cluster/sa/gasa/sbin/modify"
  ask = ""
  exec_mode = ""
  ghos\overline{t} = ""
  cmd to discover = "/usr/es/sbin/cluster/sa/gasa/sbin/smit util
modify discover"
  cmd \overline{to} discover postfix = "application id"
  name_size = 0
  value_size = 0
  help_{msg_id} = "42,11"
  help msg loc = "cluster hlp.cat"
  help_msg_base = ""
  help_msg_book = ""
# Application Name
```

```
# This is the name that PowerHA SystemMirror will use to uniquely identify the
#collection of PowerHA SystemMirror resource groups, application controllers, and other
#related resources.
# Users can modify / delete an existing application given its name
# All Smart Assists must contain an application name
# The name cannot be modified in the modify dialog.
sm_cmd_opt:
  id_seq_num = "10"
  id = "clsa gasa modify opts"
 disc field name = "application"
 name = "Application Name"
 name_msg_file = "cluster.cat"
 name msg set = 43
 name_msg_id = 32
 op_type = ""
 entry_type = "n"
 entry_size = 24
  required = "+"
  prefix = "-a"
 cmd to list mode = ""
 cmd_to list = ""
 cmd to list postfix = ""
 multi select = ""
 value index = 0
 disp_values = ""
  values_msg_file = ""
  values msg set = 0
  values_msg_id = 0
  aix_values = ""
 help_msg_id = "30,3"
 help_msg_loc = "cluster_hlp.cat"
 help_msg_base = ""
 help_msg_book = ""
# Primary Node:
# For the GASA Smart Assist there exists a separation of primary and
# takeover nodes.
# The primary node is where the application will be brought online
# initially and will be the first node in the participating nodes of the
# constructed PowerHA SystemMirror resource group.
sm_cmd opt:
  id seq num = "20"
  id = "clsa gasa modify opts"
 disc field name = "primary"
 name = "Primary Node"
 name_msg_file = "cluster.cat"
 name_msg_set = 51
 name_msg_id = 15
 op_type = "1"
 entry\_type = "t"
 entry_size = 33
  required = "+"
 prefix = "-P"
 cmd_to_list_mode = ""
  cmd_to_list = "cmd_to_list() {\n\
           /usr/es/sbin/cluster/utilities/clvt query node\n\
           return 0\n\
 }\n\
  cmd_to_list"
  cmd_to_list_postfix = ""
 multi_select = ""
 value index = 0
```

```
disp values = ""
  values_msg_file = ""
  values msg set = 0
  values_msg_id = 0
  aix_values = ""
  help_{msg} id = "42,8"
  help msg loc = "cluster hlp.cat"
  help_msg_base = ""
  help_msg_book = ""
# Takeover Nodes:
# List of nodes that participate in the constructed resource group
# Note that the SMIT cmd to list command uses our internal smit util
 command, which internally calls "clvt query node"
  sm cmd opt:
  id_seq_num = "30"
id = "clsa_gasa_modify_opts"
  disc field name = "takeover"
  name = "Takeover Nodes"
  name_msg_file = "cluster.cat"
  name msg set = 51
  name msg id = 16
  op_type = "1"
  entry_type = "t"
  entry size = 0
  required = "+"
  prefix = "-T"
  cmd to list mode = ""
  cmd_to_list = "cmd_to_list() {\n\
           /usr/es/sbin/cluster/utilities/clvt query node\n\
           return 0\n\
  }\n\
  cmd\_to\_list"
  cmd_to_list_postfix = ""
 multi_select = ","
value_index = 0
  disp_values = ""
  values_msg_file = ""
  values msg set = 0
  values msg id = 0
  aix_values = ""
  help msg id = "42,9"
  help_msg_loc = "cluster_hlp.cat"
  help msg base = ""
  help_msg_book = ""
# Application Controller Start Script
# Script name used to start the application
# No default value
# This property is required
sm cmd opt:
  id_seq_num = "40"
  id = "clsa_gasa_modify_opts"
  disc field name = "start"
  name = "Application Controller Start Script"
  name msg file = "cluster.cat"
  name_msg_set = 43
  name_msg_id = 4
  op_type = ""
  entry_type = "t"
  entry_size = 256
```

```
required = "+"
 prefix = "-R"
 cmd_to_list_mode = ""
 cmd_to_list = ""
 cmd to list postfix = ""
 multi select = ""
  value index = 0
 disp_values = ""
  values_msg_file = ""
  values_msg_set = 0
  values msg id = 0
 aix_values = ""
 help_msg_id = "30,4"
  help_msg_loc = "cluster_hlp.cat"
  help_msg base = ""
 help_msg_book = ""
# Application Controller Stop Script
# Script name used to start the application
# No default value
# This property is required
sm cmd opt:
 id_seq_num = "50"
  id = "clsa_gasa_modify_opts"
 disc field name = "stop"
  name = "Application Controller Stop Script"
  name_msg_file = "cluster.cat"
 name msg set = 43
 name_msg_id = 5
 op_type = ""
 entry_type = "t"
  entry_size = 256
  required = "+"
 prefix = "-0"
  cmd_to_list mode = ""
  cmd_to_list = ""
 cmd to list postfix = ""
 multi select = ""
 value index = 0
  disp_values = ""
  values_msg_file = ""
 values_msg_set = 0
  values_msg_id = 0
  aix values = ""
  help msg id = "30,5"
  help_msg_loc = "cluster_hlp.cat"
 help_msg_base = ""
 help msg book = ""
# Service IP label
# The user must choose a service IP label to participate in the
# constructed PowerHA SystemMirror resource group
# The command to list cllsserviceips can be used by other Smart Assists
# to provide a ist of pre-configured service IP labels, and available
# labels that can be defined to PowerHA SystemMirror.
sm cmd opt:
  id_seq_num = "60"
  id = "clsa_gasa_modify_opts"
 disc_field_name = "ip"
 name = "Service IP Label"
 name msg file = "cluster.cat"
 name msg set = 43
```

```
name_msg_id = 6
op_type = "1"
entry_type = "t"
entry_size = 32
required = "+"
prefix = "-I"
cmd_to_list_mode = "1"
cmd_to_list = "/usr/es/sbin/cluster/sa/sbin/cllsserviceips"
cmd_to_list_postfix = ""
multi_select = "n"
value_index = 0
disp_values = ""
values_msg_file = ""
values_msg_set = 0
values_msg_id = 0
aix_values = ""
help_msg_id = "30,6"
help_msg_loc = "cluster_hlp.cat"
help_msg_base = ""
help_msg_book = ""
```

## **Notices**

This information was developed for products and services offered in the US.

IBM may not offer the products, services, or features discussed in this document in other countries. Consult your local IBM representative for information on the products and services currently available in your area. Any reference to an IBM product, program, or service is not intended to state or imply that only that IBM product, program, or service may be used. Any functionally equivalent product, program, or service that does not infringe any IBM intellectual property right may be used instead. However, it is the user's responsibility to evaluate and verify the operation of any non-IBM product, program, or service.

IBM may have patents or pending patent applications covering subject matter described in this document. The furnishing of this document does not grant you any license to these patents. You can send license inquiries, in writing, to:

IBM Director of Licensing IBM Corporation North Castle Drive, MD-NC119 Armonk, NY 10504-1785 US

For license inquiries regarding double-byte character set (DBCS) information, contact the IBM Intellectual Property Department in your country or send inquiries, in writing, to:

Intellectual Property Licensing Legal and Intellectual Property Law IBM Japan Ltd. 19-21, Nihonbashi-Hakozakicho, Chuo-ku Tokyo 103-8510, Japan

INTERNATIONAL BUSINESS MACHINES CORPORATION PROVIDES THIS PUBLICATION "AS IS" WITHOUT WARRANTY OF ANY KIND, EITHER EXPRESS OR IMPLIED, INCLUDING, BUT NOT LIMITED TO, THE IMPLIED WARRANTIES OF NON-INFRINGEMENT, MERCHANTABILITY OR FITNESS FOR A PARTICULAR PURPOSE. Some jurisdictions do not allow disclaimer of express or implied warranties in certain transactions, therefore, this statement may not apply to you.

This information could include technical inaccuracies or typographical errors. Changes are periodically made to the information herein; these changes will be incorporated in new editions of the publication. IBM may make improvements and/or changes in the product(s) and/or the program(s) described in this publication at any time without notice.

Any references in this information to non-IBM websites are provided for convenience only and do not in any manner serve as an endorsement of those websites. The materials at those websites are not part of the materials for this IBM product and use of those websites is at your own risk.

IBM may use or distribute any of the information you provide in any way it believes appropriate without incurring any obligation to you.

Licensees of this program who wish to have information about it for the purpose of enabling: (i) the exchange of information between independently created programs and other programs (including this one) and (ii) the mutual use of the information which has been exchanged, should contact:

© Copyright IBM Corp. 2016 65

IBM Director of Licensing IBM Corporation North Castle Drive, MD-NC119 Armonk, NY 10504-1785 US

Such information may be available, subject to appropriate terms and conditions, including in some cases, payment of a fee.

The licensed program described in this document and all licensed material available for it are provided by IBM under terms of the IBM Customer Agreement, IBM International Program License Agreement or any equivalent agreement between us.

The performance data and client examples cited are presented for illustrative purposes only. Actual performance results may vary depending on specific configurations and operating conditions.

Information concerning non-IBM products was obtained from the suppliers of those products, their published announcements or other publicly available sources. IBM has not tested those products and cannot confirm the accuracy of performance, compatibility or any other claims related to non-IBM products. Questions on the capabilities of non-IBM products should be addressed to the suppliers of those products.

Statements regarding IBM's future direction or intent are subject to change or withdrawal without notice, and represent goals and objectives only.

All IBM prices shown are IBM's suggested retail prices, are current and are subject to change without notice. Dealer prices may vary.

This information is for planning purposes only. The information herein is subject to change before the products described become available.

This information contains examples of data and reports used in daily business operations. To illustrate them as completely as possible, the examples include the names of individuals, companies, brands, and products. All of these names are fictitious and any similarity to actual people or business enterprises is entirely coincidental.

### COPYRIGHT LICENSE:

This information contains sample application programs in source language, which illustrate programming techniques on various operating platforms. You may copy, modify, and distribute these sample programs in any form without payment to IBM, for the purposes of developing, using, marketing or distributing application programs conforming to the application programming interface for the operating platform for which the sample programs are written. These examples have not been thoroughly tested under all conditions. IBM, therefore, cannot guarantee or imply reliability, serviceability, or function of these programs. The sample programs are provided "AS IS", without warranty of any kind. IBM shall not be liable for any damages arising out of your use of the sample programs.

Each copy or any portion of these sample programs or any derivative work must include a copyright notice as follows:

© (your company name) (year).

Portions of this code are derived from IBM Corp. Sample Programs.

© Copyright IBM Corp. \_enter the year or years\_.

## Privacy policy considerations

IBM Software products, including software as a service solutions, ("Software Offerings") may use cookies or other technologies to collect product usage information, to help improve the end user experience, to tailor interactions with the end user or for other purposes. In many cases no personally identifiable information is collected by the Software Offerings. Some of our Software Offerings can help enable you to collect personally identifiable information. If this Software Offering uses cookies to collect personally identifiable information, specific information about this offering's use of cookies is set forth below.

This Software Offering does not use cookies or other technologies to collect personally identifiable information.

If the configurations deployed for this Software Offering provide you as the customer the ability to collect personally identifiable information from end users via cookies and other technologies, you should seek your own legal advice about any laws applicable to such data collection, including any requirements for notice and consent.

For more information about the use of various technologies, including cookies, for these purposes, see IBM's Privacy Policy at http://www.ibm.com/privacy and IBM's Online Privacy Statement at http://www.ibm.com/privacy/details the section entitled "Cookies, Web Beacons and Other Technologies" and the "IBM Software Products and Software-as-a-Service Privacy Statement" at http://www.ibm.com/software/info/product-privacy.

## **Trademarks**

IBM, the IBM logo, and ibm.com are trademarks or registered trademarks of International Business Machines Corp., registered in many jurisdictions worldwide. Other product and service names might be trademarks of IBM or other companies. A current list of IBM trademarks is available on the web at Copyright and trademark information at www.ibm.com/legal/copytrade.shtml.

# Index

| A                                                                                                    | clvt (continued)                                                                                                    |
|----------------------------------------------------------------------------------------------------|----------------------------------------------------------------------------------------------------|
| add application 40                                                                                                    | query application_monitor 44                                                                                                    |
| add application_monitor 42                                                                                                    | query cluster 26                                                                                                    |
| add cluster 26                                                                                                    | query file_collection 48                                                                                                    |
| add file_collection 47                                                                                                    | query interface 31                                                                                                    |
| add network 32                                                                                                    | query location_dependency 47                                                                                                    |
| add node 27                                                                                                    | query network 33                                                                                                    |
| add resource_group 34                                                                                                    | query resource, group 36                                                                                                    |
| add service_ip 38                                                                                                    | query resource_group 36                                                                                                    |
| APAR 15                                                                                                    | query service_ip 39<br>query temporal_dependency 45                                                                               |
| API                                                                                                    | resource group location_dependency class operations 46                                                                            |
| clvt 25                                                                                                    | resource group temporal_dependency class operations 45                                                                            |
| application controller class operations 40                                                                                                    | resource_group class operations 34                                                                                                |
| application registration and query commands 23                                                                                                    | service_ip class operations 38                                                                                                    |
| application_monitor class operations 42                                                                                                    | sync cluster 26                                                                                                    |
|                                                                                                    | clvt API 25                                                                                                    |
|                                                                                                    | commands 18                                                                                                    |
| C                                                                                                    | application registration and query 23                                                                                             |
| claddsa command 19                                                                                                    | claddsa 19                                                                                                    |
| claddsaapp command 23                                                                                                    | claddsaapp 23                                                                                                    |
| cllssaapp command 24                                                                                                    | cllssaapp 24                                                                                                    |
| clquerysa command 21                                                                                                    | clquerysa 21                                                                                                    |
| clquerysaapp command 23                                                                                                    | clquerysaapp 23                                                                                                    |
| clrmsa command 22                                                                                                    | clrmsa 22                                                                                                    |
| clrmsaapp command 24                                                                                                    | clrmsaapp 24                                                                                                    |
| cluster class operations 26                                                                                                    | registration and query 19                                                                                                    |
| clvt                                                                                                    | concepts 1                                                                                                    |
| add application 40                                                                                                    | convenience routines 25                                                                                                    |
| add application_monitor 42                                                                                                    |                                                                                                    |
| add cluster 26                                                                                                    | <b>D</b>                                                                                                    |
| add file_collection 47                                                                                                    | D                                                                                                    |
| add network 32                                                                                                    | delete application 41                                                                                                    |
| add node 27                                                                                                    | delete application_monitor 43                                                                                                    |
| add resource_group 34                                                                                                    | delete cluster 26                                                                                                    |
| add service_ip 38                                                                                                    | delete file_collection 48                                                                                                    |
| application controller class operations 40                                                                                                    | delete network 32                                                                                                    |
| application_monitor class operations 42                                                                                                    | delete node 27                                                                                                    |
| cluster class operations 26                                                                                                    | delete resource_group 34                                                                                                    |
| delete application 41                                                                                                    | delete service_ip 39                                                                                                    |
| delete application_monitor 43                                                                                                    | developing panels 7                                                                                                    |
| delete cluster 26                                                                                                    | developing SMIT panels 7                                                                                                    |
| delete file_collection 48<br>delete network 32                                                                                                    | directory structure 7                                                                                                    |
|                                                                                                    |                                                                                                    |
| delete node 27                                                                                                    | discover cluster 27                                                                                                    |
| delete resource, group, 34                                                                                                    | discovery database                                                                                                    |
| delete resource_group 34                                                                                                    | discovery database<br>planning names 17                                                                                           |
| delete resource_group 34<br>delete service_ip 39                                                                                                    | discovery database<br>planning names 17<br>planning values 17                                                                     |
| delete resource_group 34<br>delete service_ip 39<br>discover cluster 27                                                                                                    | discovery database planning names 17 planning values 17 discovery script                                                          |
| delete resource_group 34<br>delete service_ip 39<br>discover cluster 27<br>file_collection class operations 47                                                                                                    | discovery database planning names 17 planning values 17 discovery script example 9                                                |
| delete resource_group 34<br>delete service_ip 39<br>discover cluster 27<br>file_collection class operations 47<br>interface class operations 30                                                                                                    | discovery database planning names 17 planning values 17 discovery script example 9 disk space                                     |
| delete resource_group 34<br>delete service_ip 39<br>discover cluster 27<br>file_collection class operations 47<br>interface class operations 30<br>modify interface 30                                                                                                    | discovery database planning names 17 planning values 17 discovery script example 9                                                |
| delete resource_group 34 delete service_ip 39 discover cluster 27 file_collection class operations 47 interface class operations 30 modify interface 30 modify location_dependency 46                                                                                                    | discovery database planning names 17 planning values 17 discovery script example 9 disk space                                     |
| delete resource_group 34<br>delete service_ip 39<br>discover cluster 27<br>file_collection class operations 47<br>interface class operations 30<br>modify interface 30                                                                                                    | discovery database planning names 17 planning values 17 discovery script example 9 disk space parameterized verification check 15 |
| delete resource_group 34 delete service_ip 39 discover cluster 27 file_collection class operations 47 interface class operations 30 modify interface 30 modify location_dependency 46 modify resource_group 35 modify temporal_dependency 45                                                                                                | discovery database planning names 17 planning values 17 discovery script example 9 disk space                                     |
| delete resource_group 34 delete service_ip 39 discover cluster 27 file_collection class operations 47 interface class operations 30 modify interface 30 modify location_dependency 46 modify resource_group 35 modify temporal_dependency 45 network class operations 32                                                                    | discovery database planning names 17 planning values 17 discovery script example 9 disk space parameterized verification check 15 |
| delete resource_group 34 delete service_ip 39 discover cluster 27 file_collection class operations 47 interface class operations 30 modify interface 30 modify location_dependency 46 modify resource_group 35 modify temporal_dependency 45                                                                                                | discovery database planning names 17 planning values 17 discovery script example 9 disk space parameterized verification check 15 |
| delete resource_group 34 delete service_ip 39 discover cluster 27 file_collection class operations 47 interface class operations 30 modify interface 30 modify location_dependency 46 modify resource_group 35 modify temporal_dependency 45 network class operations 32 node class operations 27                                           | discovery database planning names 17 planning values 17 discovery script example 9 disk space parameterized verification check 15 |
| delete resource_group 34 delete service_ip 39 discover cluster 27 file_collection class operations 47 interface class operations 30 modify interface 30 modify location_dependency 46 modify resource_group 35 modify temporal_dependency 45 network class operations 32 node class operations 27 offline node 29                           | discovery database planning names 17 planning values 17 discovery script example 9 disk space parameterized verification check 15 |
| delete resource_group 34 delete service_ip 39 discover cluster 27 file_collection class operations 47 interface class operations 30 modify interface 30 modify location_dependency 46 modify resource_group 35 modify temporal_dependency 45 network class operations 32 node class operations 27 offline node 29 offline resource_group 38 | discovery database planning names 17 planning values 17 discovery script example 9 disk space parameterized verification check 15 |

© Copyright IBM Corp. 2016

| F                                                         | query network 33                                                      |
|-----------------------------------------------------------|-----------------------------------------------------------------------|
| file                                                      | query node 28                                                         |
| parameterized verification check 15                       | query resource_group 36 query service_ip 39                           |
| file_collection class operations 47 fileset               | query temporal_dependency 45                                          |
| parameterized verification check 15                       |                                                                       |
| framework 3                                               | R                                                                     |
|                                                           | registration and query commands 19                                    |
| G                                                         | remove menu 12                                                        |
| group                                                     | requirements 2 resource group location_dependency class operations 46 |
| parameterized verification check 16                       | resource group temporal_dependency class operations 4                 |
|                                                           | resource_group class operations 34                                    |
| I                                                         | routines<br>SMIT 25                                                   |
| identifier 5                                              |                                                                       |
| installing 6                                              | 0                                                                     |
| interface class operations 30                             | S                                                                     |
|                                                           | sample program 49                                                     |
| M                                                         | add application instance 51 commands 51                               |
| manage menu 12                                            | deinstalling 50                                                       |
| modify interface 30                                       | deleting application instance 55                                      |
| modify location_dependency 46                             | installing 49                                                         |
| modify resource_group 35<br>modify temporal_dependency 45 | modify application instance 53<br>overview 49                         |
| mouny temporal_acpendency 45                              | service_ip class operations 38                                        |
|                                                           | Smart Assist 7, 19, 23                                                |
| N                                                         | add application instance 51 commands 18, 51                           |
| network class operations 32                               | component discovery 9                                                 |
| node class operations 27                                  | concepts 1                                                            |
|                                                           | deinstalling 50<br>deleting application instance 55                   |
| 0                                                         | framework 3                                                           |
| offline node 29                                           | identifier 5                                                          |
| offline resource_group 38                                 | installing 6                                                          |
| online node 29<br>online resource_group 37                | modify application instance 53<br>overall flow 3                      |
| offine resource_group 3/                                  | overview 49                                                           |
| _                                                         | packaging 6                                                           |
| P                                                         | requirements 2 sample program 49, 50, 51, 53, 55                      |
| packaging 6                                               | installing 49                                                         |
| parameterized verification check 13, 14, 15<br>APAR 15    | terms 1                                                               |
| disk space 15                                             | SMIT 7, 12, 25<br>add menu functionality 10                           |
| file 15                                                   | add stanzas 55                                                        |
| fileset 15                                                | change/show 11                                                        |
| group 16<br>swap space 16                                 | modify stanzas 59                                                     |
| user 16                                                   | swap space parameterized verification check 16                        |
| planning names                                            | sync cluster 26                                                       |
| discovery database 17 planning values                     |                                                                       |
| discovery database 17                                     | Т                                                                     |
|                                                           |                                                                       |
| 0                                                         | terms<br>application 1                                                |
| Q                                                         | application instance 1                                                |
| query application 41<br>query application_monitor 44      | discovery of applications 1                                           |
| query application_morntor 44 query cluster 26             |                                                                       |
| query file_collection 48                                  |                                                                       |
| query location dependency 47                              |                                                                       |
| query location_dependency 47                              |                                                                       |

# U

user

parameterized verification check 16

## V

```
verification
custom 13
parameterized 13, 14
APAR 15
disk space 15
file 15
fileset 15
group 16
swap space 16
user 16
```

# IBM.

Printed in USA